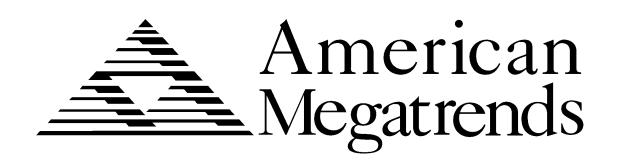

# **MegaRUM II**

# **Dual Pentium II®**

# **PCI ISA Motherboard User's Guide**

MAN-774 1/15/99 © Copyright 1985-2010 American Megatrends, Inc. All rights reserved. American Megatrends, Inc. 5555 Oakbrook Parkway, Building 200, Norcross, GA 30093

This publication contains proprietary information which is protected by copyright. No part of this publication may be reproduced, transcribed, stored in a retrieval system, translated into any language or computer language, or transmitted in any form whatsoever without the prior written consent of the publisher, American Megatrends, Inc.

#### **Limited Warranty**

Buyer agrees if this product proves to be defective, that American Megatrends, Inc. is only obligated to replace or refund the purchase price of this product at American Megatrend's discretion according to the terms and conditions on the motherboard warranty card. American Megatrends shall not be liable in tort or contract for any loss or damage, direct, incidental or consequential. Please see the Warranty Registration Card shipped with this product for full warranty details.

#### **Limitations of Liability**

In no event shall American Megatrends be held liable for any loss, expenses, or damages of any kind whatsoever, whether direct, indirect, incidental, or consequential, arising from the design or use of this product or the support materials provided with the product.

#### **Trademarks**

VESA is a registered trademark of the Video Electronics Standards Association.

Intel, Pentium. Pentium Pro, and Pentium II are registered trademarks of Intel Corporation. MS-DOS, Microsoft Word, and Microsoft are registered trademarks of Microsoft Corporation. Microsoft Windows, Windows NT, and Windows 95 are trademarks of Microsoft Corporation. IBM, AT, XT, CGA, VGA, PS/2, OS/2, and EGA are registered trademarks of International Business Machines Corporation.

Fujitsu is a registered trademark of Fujitsu America, Inc.

Motorola is a registered trademark of Motorola Corporation.

Hitachi is a registered trademark of Hitachi America, Ltd.

PNY is a registered trademark of PNY Corporation.

Oki is a registered trademark of Oki America, Inc.

NEC is a registered trademark of NEC Corporation.

Micron is a registered trademark of Micron Corporation.

SCO, Unix, and UnixWare are registered trademarks of the Santa Cruz Operation, Inc.

Toshiba is a registered trademark of Kabushiki Kaisha Toshiba.

All other brand and product names are trademarks or registered trademarks of their respective companies.

#### **Revision History**

- 5/1/98 Initial release of preliminary version.
- 5/12/98 Revised AMIBIOS Setup chapter.
- 8/5/98 Revised motherboard drawing for Rev C.
- 9/4/98 Released revised manual.
- 9/24/98 Revised motherboard drawing and printed addendum.
- 11/6/98 Added Chapter 5, about AMI ClientCare installation
- 12/11/98 Removed references to DMI Wizard 95. Replace SystemGuru with AMI\_ClientCare.
- 1/15/99 Deleted Xeon and added Pentium II.

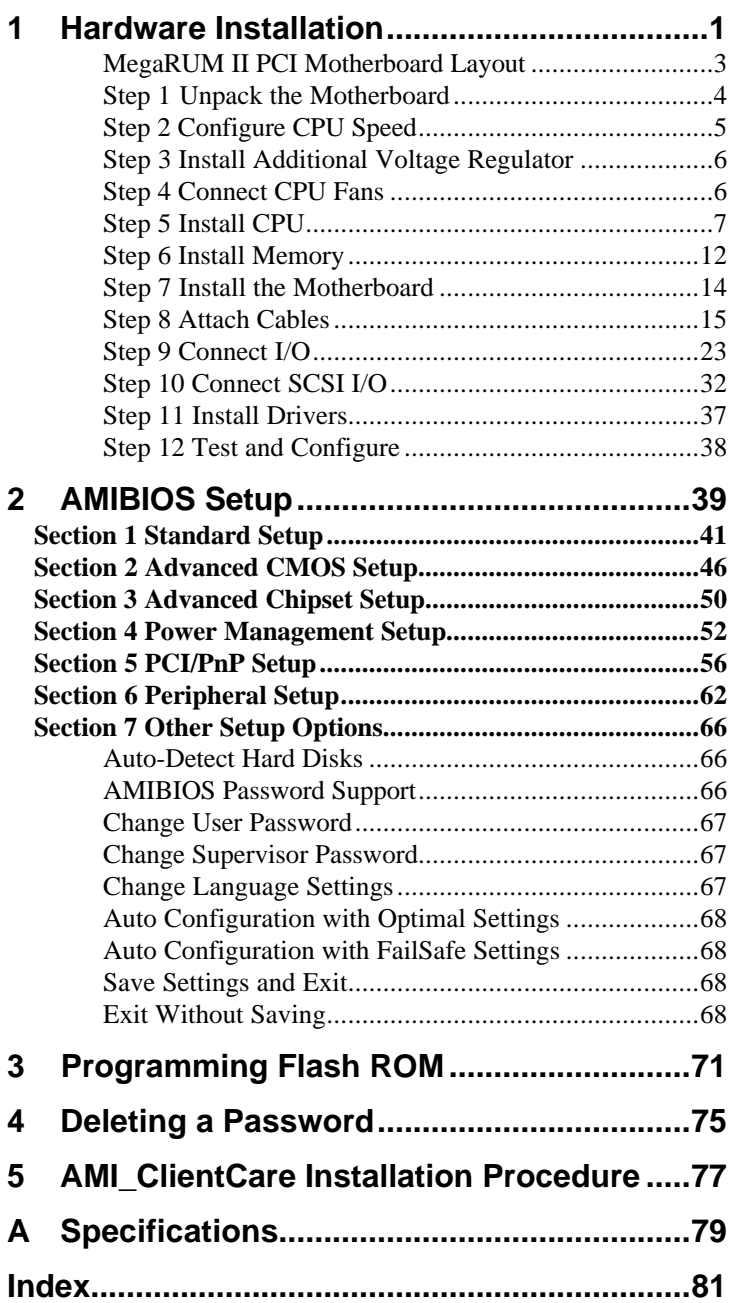

**To the OEM** Thank you for purchasing the high performance American Megatrends MegaRUM II Dual Pentium II PCI ISA motherboard. This product is a state of the art motherboard that includes the famous AMIBIOS. It is assumed that you have also licensed the rights to use the American Megatrends documentation for the American Megatrends MegaRUM II motherboard.

> This manual was written for the OEM to assist in the proper installation and operation of this motherboard. This manual describes the specifications and features of the MegaRUM II PCI motherboard. It explains how to assemble a system based on the MegaRUM II PCI motherboard and how to use the AMIBIOS that is specifically designed for this motherboard.

This manual is not meant to be read by the computer owner who purchases a computer with this motherboard. It is assumed that you, the computer manufacturer, will use this manual as a sourcebook of information, and that parts of this manual will be included in the computer owner's manual.

## *Disclaimer*

AMI only certifies that this product will work correctly when this product is used with the same jumper settings, the same system configuration, the same memory module parts, and the same peripherals that were tested by AMI with this product. The complete list of tested jumper settings, system configurations, peripheral devices, and memory modules are documented in the AMI Compatibility Report for this product. Call your AMI sales representative for a copy of the Compatibility Report for this product.

**Technical Support** If an American Megatrends motherboard fails to operate as described or you are in doubt about a configuration option, please call technical support at 770- 246-8600.

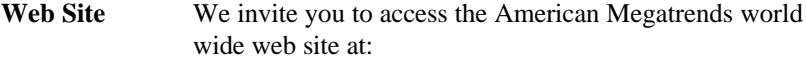

http://www.ami.com*.*

You should have received the following:

- a MegaRUM II Dual Pentium II PCI ISA motherboard,
- one SCSI driver diskette,
- the *AMI Server Manager User's Guide,*
- one CD containing the AMI Server Manager server management software for Windows NT,
- one termination card,
- two VRM modules.
- two retention mechanisms for the Pentium II CPUs,
- two plastic spacers for the Pentium II retention mechanisms,
- a Warranty Card, and
- the *American Megatrends MegaRUM II Dual Pentium II<sup>Ò</sup> PCI ISA Motherboard User's Guide*.

# **1 Hardware Installation**

# **Overview**

The American Megatrends MegaRUM II PCI Dual Pentium II ISA motherboard features include:

- two Intel Pentium II CPUs operating at 120, 133, 150, 166, 180, 200, 210, 233, 240, 266, 300, 333, 400 MHz or higher speeds ,
- up to 2 GB of system memory (512 MB has been tested) on the motherboard,
- parity checking or ECC (Error Checking and Correction),
- PCI local bus throughput of 132 megabytes per second,
- two Ultra Wide SCSI channels operating at 80 MB/s,
- specially designed for the American Megatrends RAID Upgrade controller cards,
- the American Megatrends AMI\_ClientCare server management software,
- one ISA expansion slot,
- four 32-bit PCI expansion slots, and
- two 64-bit PCI expansion slots.

**CPUs** The MegaRUM II motherboard will support all Intel Slot1 CPUs operating at 233 MHz, 266 MHz, 400 MHz or faster speeds.

**PCI Bus Speed** AMIBIOS automatically configures the PCI slots. The PCI slots are synchronous with the CPU clock:

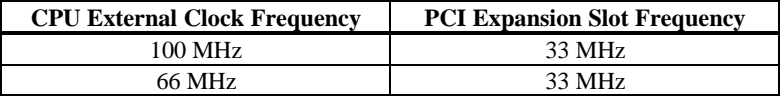

**Onboard I/O** The MegaRUM II motherboard includes:

- one onboard Symbios Logic 53C896 SCSI controller that provides two 80 MB/s ultra wide SCSI channels,
- two 40-pin IDE connectors for  $1 4$  IDE drives,
- a 34-pin floppy drive connector,
- two serial port connectors,
- a 25-pin parallel port connector,
- a keyboard DIN connector,
- two 4-pin USB ports, and
- a 9-pin berg keyboard/mouse connector.

**Server Management Software** The American Megatrends

AMI\_ClientCare server management software is included with the MegaRUM II motherboard. AMI\_ClientCare uses the  $I<sup>2</sup>C$  interface to constantly monitor and report the CPU temperature, fan speed, ECC memory errors, ambient temperature, CPU voltage, system voltage and other user-specified system status information to any remote client computer. See the American Megatrends AMI\_ClientCare User's Guide for additional information.

## **MegaRUM II PCI Motherboard Layout**

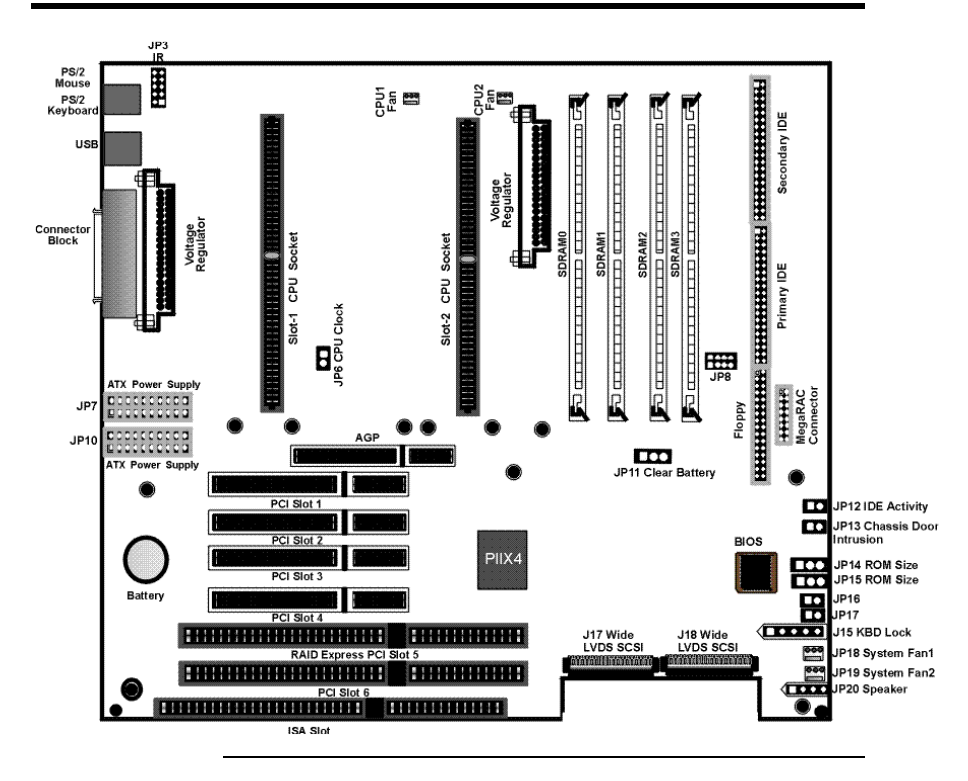

# **Step 1 Unpack the Motherboard**

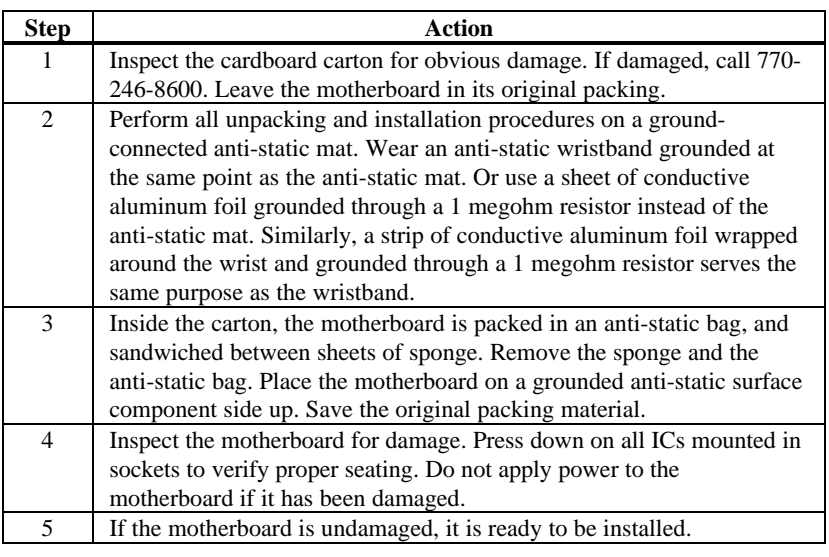

#### **Set Jumpers** Set all jumpers and install the CPU before placing the motherboard in the chassis.

# **Avoid Static Electricity**

Static electricity can damage the motherboard and other computer components. Keep the motherboard in the antistatic bag until it is to be installed. Wear an anti-static wrist grounding strap before handling the motherboard. Make sure you stand on an anti-static mat when handling the motherboard.

Avoid contact with any component or connector on any adapter card, printed circuit board, or memory module. Handle these components by the mounting bracket.

If using two CPUs with different speed ratings, set the motherboard jumpers to the lower CPU speed. When JP6 is open, the system bus frequency is determined by the processors. When JP6 is shorted, the system bus frequency is forced to be 66 MHz.

*Important* Please contact American Megatrends technical support at 770-246-8600 to support a CPU running at other speeds.

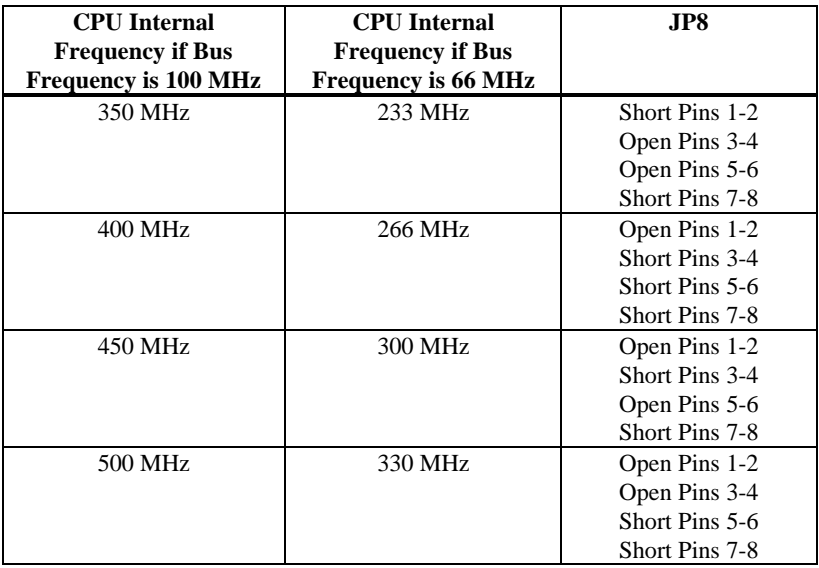

One Voltage Regulator Module (VRM) is shipped with every MegaRUM II motherboard. You need another VRM if you install two CPUs. You can order VRMs for Intel Pentium II CPUs from:

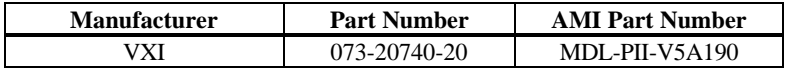

# **Step 4 Connect CPU Fans**

JP1 and JP2 (shown below) are 3-pin bergs that connect the fan on the CPU heat sink to the motherboard power. JP1 is the CPU fan connector for the CPU in CPU Slot1. JP2 is the CPU fan connector for the CPU in CPU Slot2.

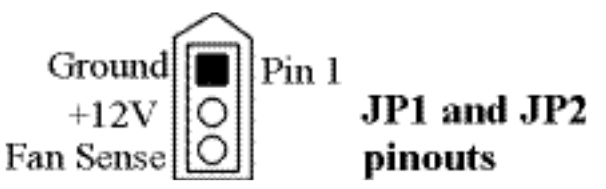

All Pentium II CPUs are shipped with *a heat sink and a CPU fan*.

JP1 and JP2 are keyed in such a way that the CPU fan connector can only be attached in the correct manner.

The connector from the CPU fan usually has three leads (red, yellow, and black leads).

**JP19, JP18 System Fan** JP19and JP18 are 3-pin bergs. The pinout is the same for JP19 and JP18 as it is for JP1 and JP2. JP19 and JP18 provide +12V power to the main chassis fan. The chassis fan should provide a tachometer output on Pin 3 so it can be monitored by the onboard server management hardware.

The Pentium II CPUs are on Intel Slot1 adapter cards. Insert the Slot1 cards into the CPU card sockets on the motherboard. See the motherboard drawing on page 3 for the location.

The CPU Slot1 sockets are below the SDRAM sockets, as shown on page 3.

# *Warning*

*Improper CPU installation can damage the CPU and the motherboard. You must follow the procedures in this section exactly as documented. Make sure you wear an antistatic wristband while installing the CPU. Follow all antistatic procedures described on page 4.*

**Termination Card** The MegaRUM II motherboard is shipped with a termination card that should be installed in the empty CPU slot if only one CPU is installed.

> You must install the termination card in the empty CPU slot if installing only one Pentium II CPU. The motherboard will not power up unless both CPU slots are occupied. The CPU slot where the termination card is installed does not require a VRM.

**Retention Mechanism Kit** You must mount the Intel Retention Mechanism Kit before installing all Pentium II CPU modules. This kit includes: the retention mechanism assembly, attachment mounts, and spacer, as shown below:

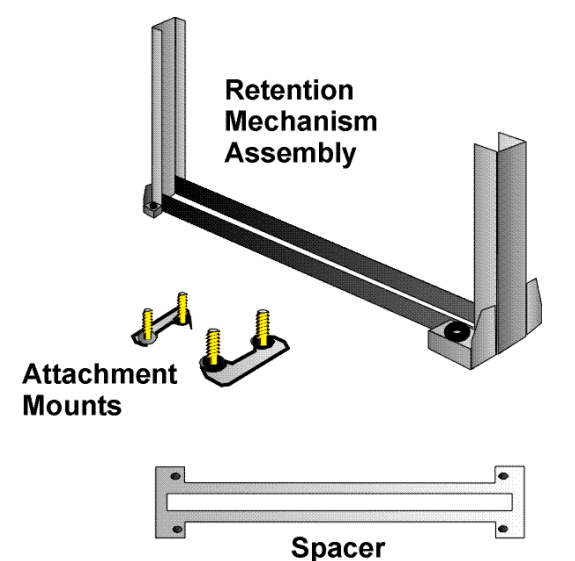

- **Install Spacer** Place the spacer around the CPU socket on the motherboard, as shown below:
	- 1. Place the spacer over the CPU slot.

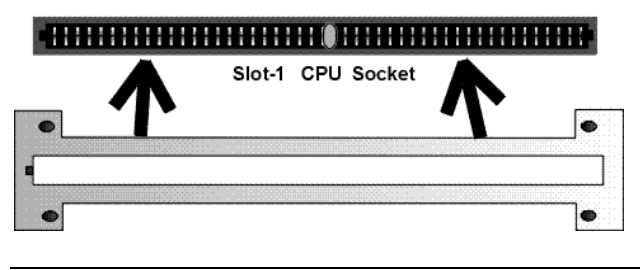

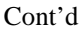

**Install Retention Mechanism** Place the retention mechanism on top of the CPU socket, as shown below:

> 2. Install CPU Retention Module Assembly on top of spacer, fitting it completely over the CPU socket.

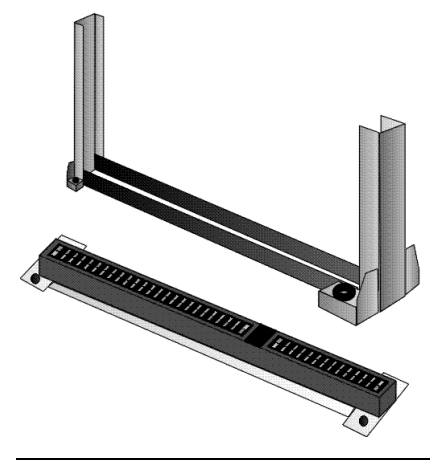

**Install Attachment Mounts** Place the two attachment mounts on the bottom of the motherboard, directly under the ends of the CPU socket.

> 3. Install the two attachment mounts on solder side of motherboard through mounting holes around the CPU Slot-1 connector. Make sure the attachment mounts face toward the ouside of the CPU Slot-1 connector.

Tighten the mounting screws from the top of the motherboard. Do not over-tighten the screws.

screw assembly

**Install the Heat Sink** If the heat sink is not already installed on the CPU module, slide the heat sink top support into the lowest gap on the CPU module, as shown below:

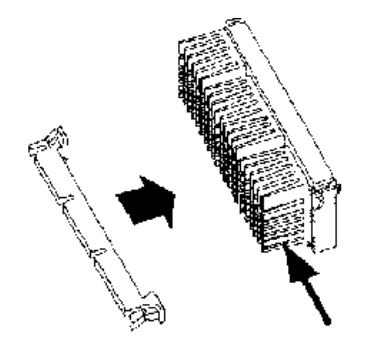

The slide the CPU module into the Retention Mechanism Assembly, as shown below:

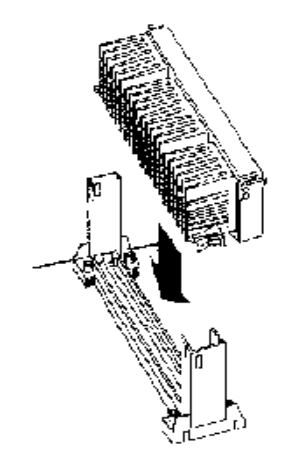

**Install the Heat Sink, cont'd** Press the buttons on either side of the CPU module, as shown below:

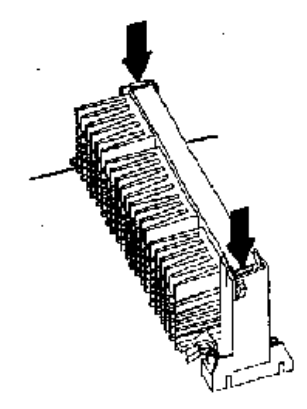

Hook the top support of the heat sink to the support base of the heat sink to complete the CPU module installation:

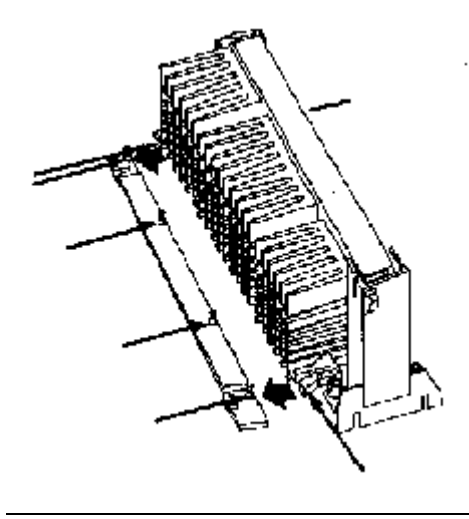

**System Memory** There are four 72-bit SDRAM DIMM (Dual Inline Memory Module) sockets. System memory must be populated one bank at a time. Each bank has one socket.

> The minimum amount of system memory supported by the MegaRUM II PCI is 8 MB. Each socket can hold one DIMM. You can use:

- 1 MB x 64 (or 72),
- 2 MB x 64 (or 72),
- $4 MB x 64 (or 72),$
- $8 \text{ MB } x \, 64 \text{ (or } 72),$
- 16 MB x 64 (or 72),
- 32 MB x 64 (or 72), or
- 64 MB x 64 (or 72).

### *Fast Page Mode and EDO SIMMs cannot be mixed in the same memory bank.*

The MegaRUM II motherboard will support 128 MB SIMMs when they become available, permitting up to 2 GB of system memory to be installed on the motherboard. The motherboard supports SDRAM DIMM operating at 10 or 12 ns (RAS access time).

**Memory Display** System memory is reported by AMIBIOS as it boots and again when the AMIBIOS System Configuration Screen is displayed just before the operating system boots. The memory displayed by AMIBIOS on the System Configuration Screen is 384 KB less than the total memory installed.

#### **PC 100 Compatible Specifications**

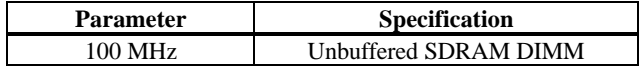

**Installing DIMMs** The eight SDRAM DIMM sockets on the motherboard can be filled with either 1 MB x 64 (or 72), 2 MB x 64 (or 72), 4 MB x 64 (or 72), 8 MB x 64 (or 72), or 16 MB x 64 (or 72) DIMMs.

> Place the motherboard on an anti-static mat. With the component side of the DIMM facing you, firmly push the DIMM into the socket at an angle, then push it up. When properly inserted, the DIMM clicks into place as the latching pins engage. The DIMM installation process is shown below:

Title: INSSIMM.EPS from CorelDRAW! Creator: CorelDRAW! CreationDate: Mon Jul 10 10:35:32 1995

# **Step 7 Install the Motherboard**

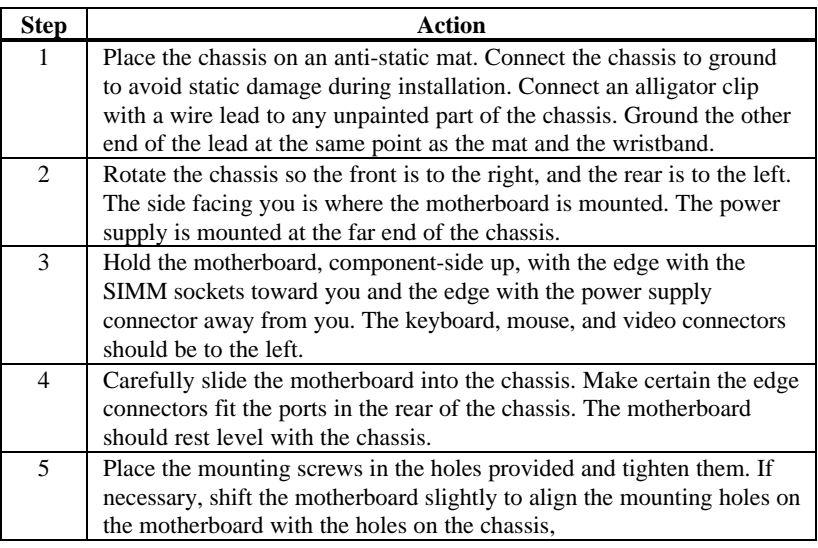

# *Warning*

*If using metallic screws, make sure you use them only in the plated mounting holes.*

*If using metallic screws, make sure the head of the screw fits completely inside the plated mounting holes.*

### **Connectors** The MegaRUM II PCI motherboard includes many connectors. Connection instructions, illustrations of connectors, and pinouts are supplied in the following pages. A list of all connectors described in this section follows:

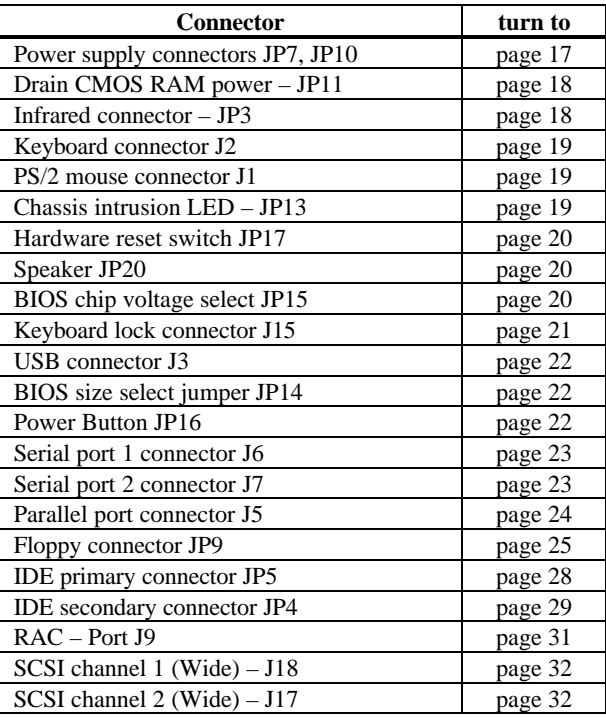

**Cable Connector Ends** When connecting chassis connectors to the motherboard, make sure to connect the correct connector end. Most connector wires are color-coded. Match the color of the wires leaving the switch or LED to the same pin on the connector end. There may be more than one connector with the same color-coded wires. If so, follow the wire to the switch or LED. All motherboard components are outlined by a white rectangular box with a broad arrow at one end. Pin 1 is always at the arrow end of the white outlined box, as shown below:

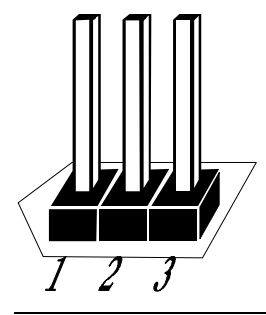

**Connect Power Supply** The power supply should match the physical configuration of the chassis. Make sure the power switch is Off before assembly.

> Before attaching all components, make sure the proper voltage has been selected. Power supplies often can run on a wide range of voltages and must be set (usually via a switch) to the proper range. Use at least a 300 watt power supply, which should have built-in filters to suppress radiated emissions.

> Attach the power supply cables to the power connector on the motherboard. ATX-compatible power supplies have two 20-pin connectors, JP7 and JP10. The power connector pinout is:

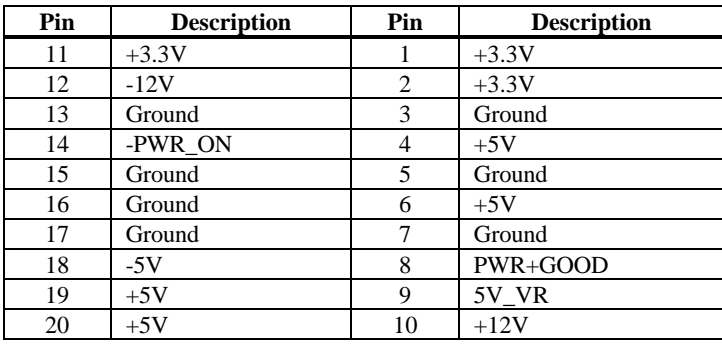

### **JP11 Drain CMOS RAM Power** JP11 is a 3-pin berg that can be used to erase the contents of CMOS RAM, where all system configuration information is stored.

If you forget the AMIBIOS password, you can place a shorting bridge on JP11 for a few seconds to erase the old password (and all system configuration information as well). You must then reboot the computer, run AMIBIOS Setup, and restore all system configuration information. The JP11 settings are:

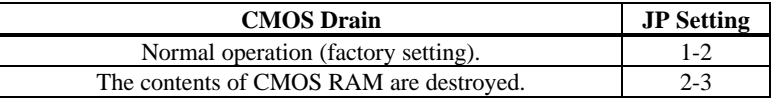

#### **JP3 Infrared Connector** The JP3 is a 10-pin dual-inline berg.

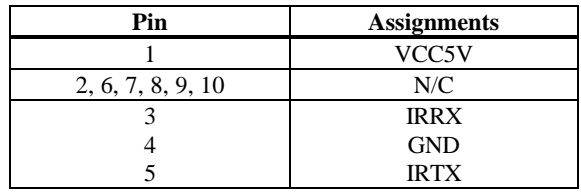

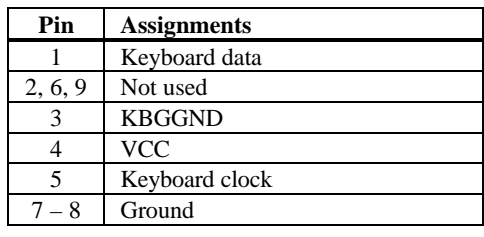

**J2 Keyboard Connector** The keyboard connector is a 9-pin MINIDIN socket. The pinout is shown below.

**Connect Mouse Cable** The mouse connector is a 9-pin MINIDIN. The pinout is:

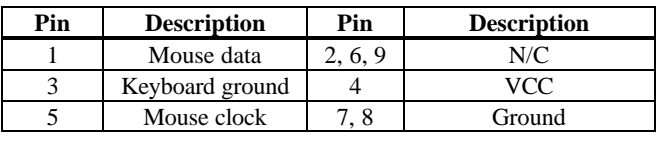

**JP13 Chassis Door Intrusion** JP13 is a 2-pin berg that can be used to attach a wire to the chassis door intrusion connector, if the chassis has this feature. The logic must be set so that Pin 1 and Pin 2 are shorted when the chassis door is closed and open when the chassis door is opened.

**JP17 Reset Switch Connector** JP17 is a two-pin berg that is attached via a cable to an externally-mounted reset switch. When the reset switch is pressed, the system performs a hard reset. Pin 2 is ground and Pin 1 is Hard Reset.

**JP20 Speaker Connector** JP20 is a four-pin single-inline berg that is optionally attached via a cable to a standard speaker. AMIBIOS signals hardware problems through the speaker.

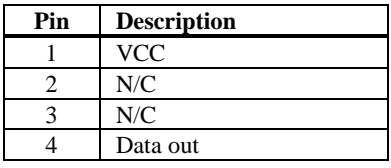

**JP15 BIOS Chip Voltage Select** JP15 is a 3-pin single-inline berg which lets you choose the BIOS chip VPP voltage.

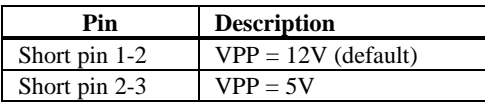

**J15 Keyboard Lock** J15 is a 5-pin single-inline berg that is attached via a cable to the keyboard lock connector (or separate keyboard lock and Power LED connectors). The computer chassis may not include the keyboard lock and Power LED on a single connector. The keyboard lock allows the user to lock the keyboard, protecting the system from unauthorized use. Pin 1 on the motherboard is identified by the broad arrow.

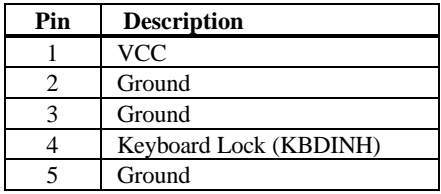

**Optional USB Cable** You can only use a custom USB cable with this motherboard. You can order this USB cable (AMI part number CBLKIT-USB-1) from American Megatrends at 800-828-9264.

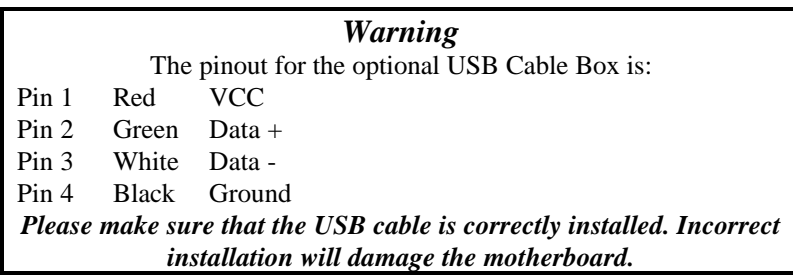

**J3 USB Connectors** J3 is 4-pin USB (Universal Serial Bus) stacked connector. The pinouts are:

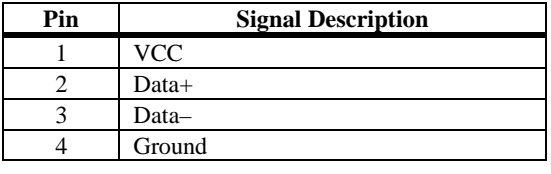

**JP14 BIOS Size Select** JP14 is a 3-pin berg that enables you to choose the BIOS size.

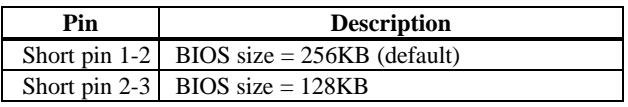

**JP16 Power Button** JP16 is a two-pin single-inline berg.

#### **Onboard Adapters** The MegaRUM II PCI motherboard has:

- two serial ports (J6 and J7),
- a parallel port (J5),
- two Ultra Wide SCSI connectors,
- an IDE controller on the PCI bus (the primary IDE connector is JP5 and the secondary IDE connector is JP4), and
- a floppy controller (JP9).

The serial and parallel port connectors are described below.

**Conflicts** AMIBIOS minimizes conflicts between onboard and offboard I/O devices.

> AMIBIOS automatically checks the adapter cards installed in the expansion slots on the MegaRUM II PCI motherboard for a hard disk or floppy controller and serial or parallel ports.

**J6 SER1 J7 SER2** J6 and J7 are 9-pin connectors that provide an ATcompatible serial port interface. Connect the cables supplied with the motherboard to J6 and J7. The serial port base I/O port address and other serial port settings can be selected in Peripheral Setup in AMIBIOS® Setup.

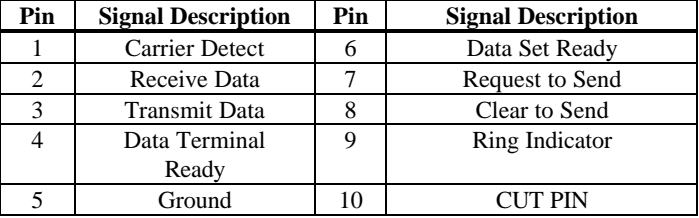

The J6 and J7 pinout is shown below.

**J5 Parallel Port** J5 is a 25-pin connector for a parallel port. The J5 pinout is shown below. Connect the 16-pin to DB25 cable provided with the motherboard to J5. The parallel port interface supports:

- the standard Centronics-compatible parallel port,
- the ECP (Extended Capabilities Port), and
- the EPP (Enhanced Parallel Port) port.

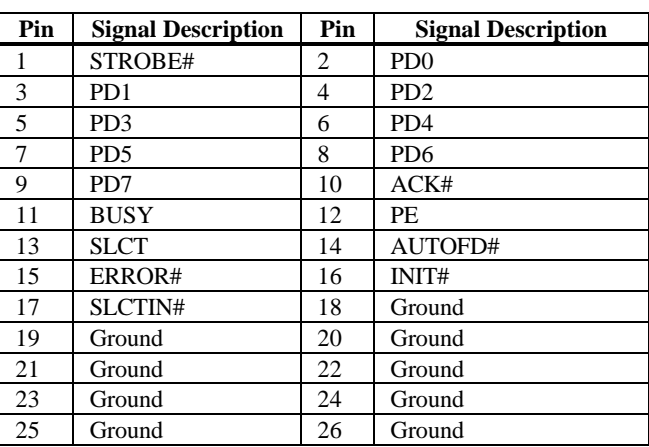

All parallel port settings must be correctly configured through Peripheral Setup in AMIBIOS Setup.

**JP9 Floppy** JP9 is a 34-pin dual-inline berg. Connect the cable from the floppy drive to JP9, as shown below. The onboard floppy controller cannot be used if a hard disk card with a floppy controller is installed. Choose Standard Setup and Peripheral Setup to configure the floppy controller.

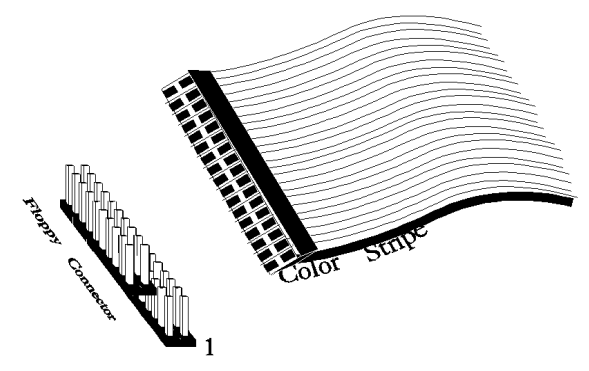

The motherboard supports up to two 720 KB, 1.44 MB, or 2.88 MB 3½" drives and 360 KB and 1.2 MB 5¼" drives. The connecting cable is a 34-pin ribbon connector with two 34-pin edge connectors for attaching the floppy disk drives. There is a small twist in the cable between the floppy connectors. The last (end) connector should be connected to floppy drive A: as shown below.

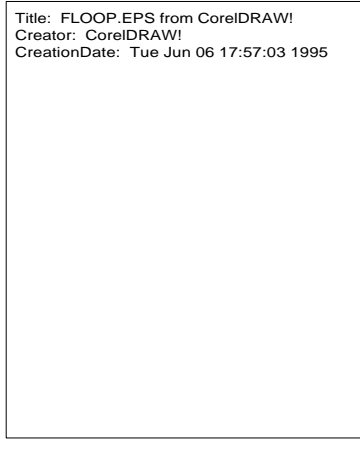

## **JP9 Floppy Connector Pinout**

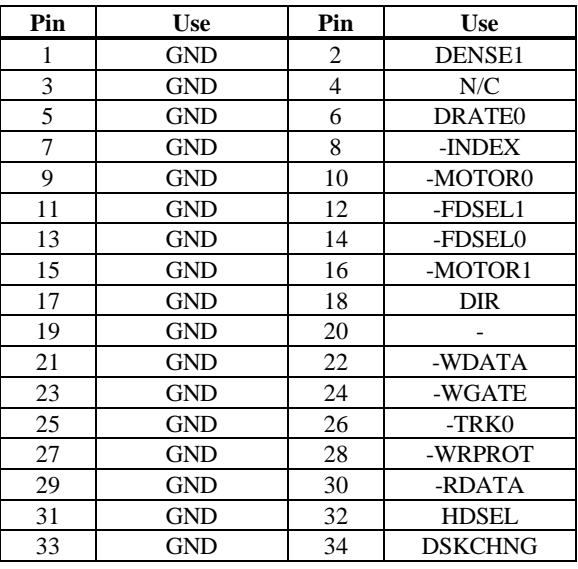

## **Twist in Floppy Cable**

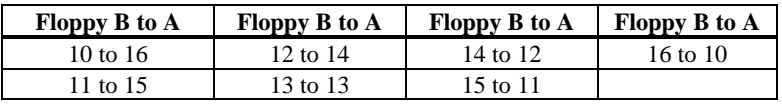

**IDE Drives** Attach the IDE drives in the following manner. Choose Peripheral Setup in AMIBIOS Setup to enable the onboard IDE controller.

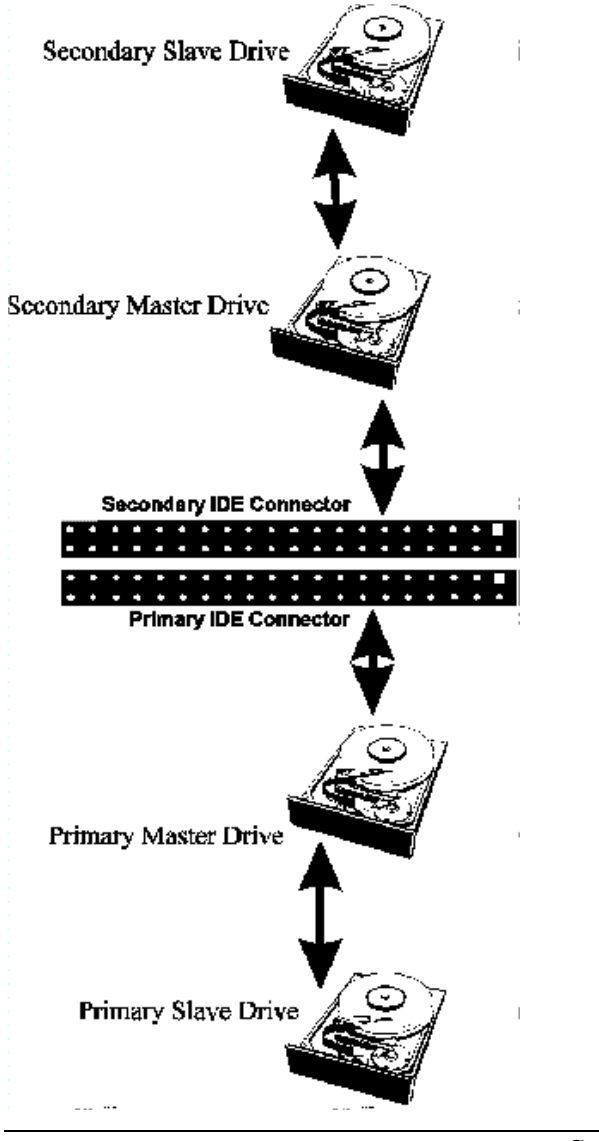

**Attach IDE Cable to JP5** JP5 is the primary IDE (Integrated Drive Electronics) hard disk drive connector. Both the primary master and the primary slave IDE drives must be connected by cable to JP5, as shown below.

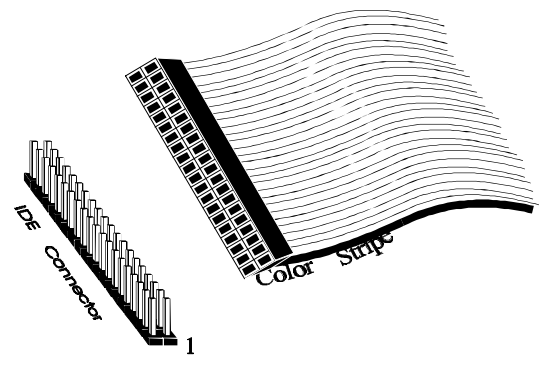

JP5 is a 40-pin dual-inline berg that connects an IDE drive to the primary onboard IDE connector. This motherboard supports IDE Modes 0, 1, 2, 3, and 4, IDE prefetch, LBA (Logical Block Address) mode, high capacity drives (over 528 MB), 32-bit data transfer, and fast IDE transfer. These IDE features are configured in Peripheral Setup in the AMIBIOS Setup utility.

Disable the onboard IDE interface in Peripheral Setup to use an ISA ESDI, RLL, MFM, or SCSI hard disk drive controller.
#### **Step 9 Connect I/O, Continued**

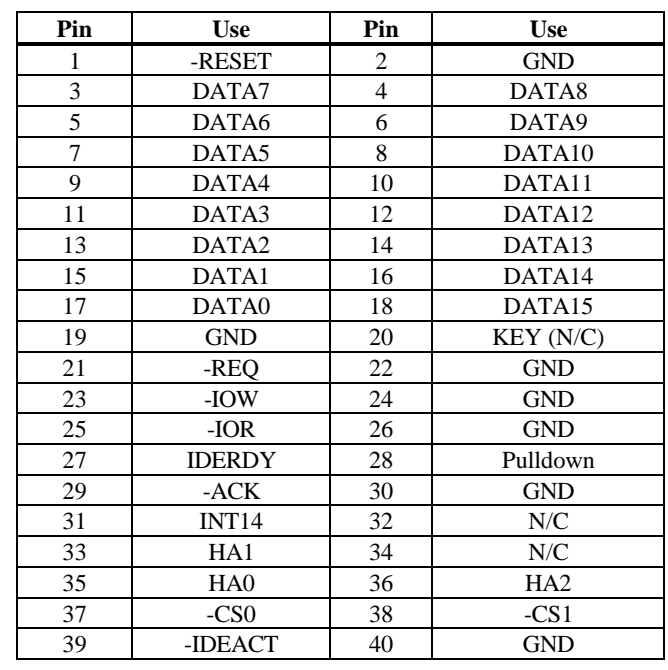

**JP5 Pinout** JP5 is the primary IDE connector. The JP5 pinout is:

**JP4 Secondary IDE Controller** JP4, the secondary IDE connector, is a 40 pin dual-inline berg that connects the secondary primary and slave IDE drives to the secondary onboard IDE controller.

> Attach the secondary master and slave IDE drives to JP4 via a standard 40-pin IDE cable as shown on page 28.

### **Step 9 Connect I/O, Continued**

**JP4 Pinout** JP4 is the secondary IDE connector. The JP4 pinout is:

| Pin | <b>Use</b>        | Pin            | <b>Use</b>         |
|-----|-------------------|----------------|--------------------|
| 1   | -RESET            | 2              | <b>GND</b>         |
| 3   | DATA7             | $\overline{4}$ | DATA8              |
| 5   | DATA6             | 6              | DATA9              |
| 7   | DATA5             | 8              | DATA10             |
| 9   | DATA4             | 10             | DATA11             |
| 11  | DATA3             | 12             | DATA <sub>12</sub> |
| 13  | DATA2             | 14             | DATA <sub>13</sub> |
| 15  | DATA1             | 16             | DATA14             |
| 17  | DATA0             | 18             | DATA15             |
| 19  | <b>GND</b>        | 20             | KEY (N/C)          |
| 21  | -REO              | 22             | <b>GND</b>         |
| 23  | -IOW              | 24             | <b>GND</b>         |
| 25  | $-IOR$            | 26             | <b>GND</b>         |
| 27  | <b>IDERDY</b>     | 28             | Pulldown           |
| 29  | $-ACK$            | 30             | <b>GND</b>         |
| 31  | INT <sub>15</sub> | 32             | N/C                |
| 33  | HA1               | 34             | N/C                |
| 35  | HA <sub>0</sub>   | 36             | HA <sub>2</sub>    |
| 37  | $-CS2$            | 38             | $-CS3$             |
| 39  | N/C               | 40             | <b>GND</b>         |

**J9 Pinout** J9 is the 16-pin connector specifically for AMI's new MegaRAC PCI adapter, which is a PCI remote assistant card.

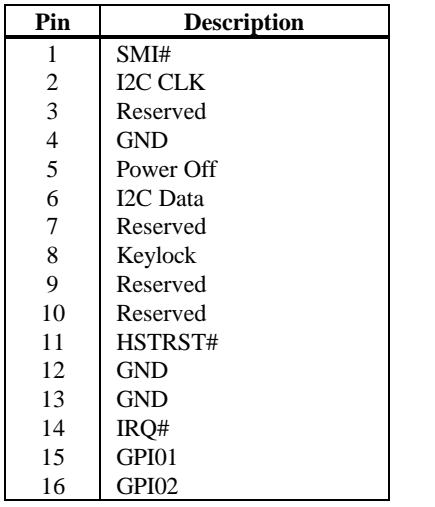

**SCSI Connectors** J18 (SCSI channel 1) and J17 (SCSI channel 2) are 68pin high density (Wide) SCSI connectors.

**High Density SCSI Connectors** The 68-pin high density connectors are 0.050" pitch unshielded connectors. The high-density connector pinouts are shown below:

> These connectors provide all signals needed to connect to wide SCSI devices. The connector pinouts are for a singleended primary bus (P-CABLE) as specified in SCSI-3 Parallel Interface X3T9.2, Project 885-D, revision 1.2b, date July 2, 1993.

The cable assemblies that interface with this 68-pin connector are:

- flat ribbon or twisted pair cable for connecting internal wide SCSI devices,
- flat ribbon or twisted pair cable for connecting internal and external wide SCSI devices,
- cable assembly for converting from internal wide SCSI connectors to internal non-wide (Type 2) connectors,
- cable assembly for converting from internal wide to internal non-wide SCSI connectors (Type 30), and
- cable assembly for converting from internal wide to internal non-wide SCSI connectors.

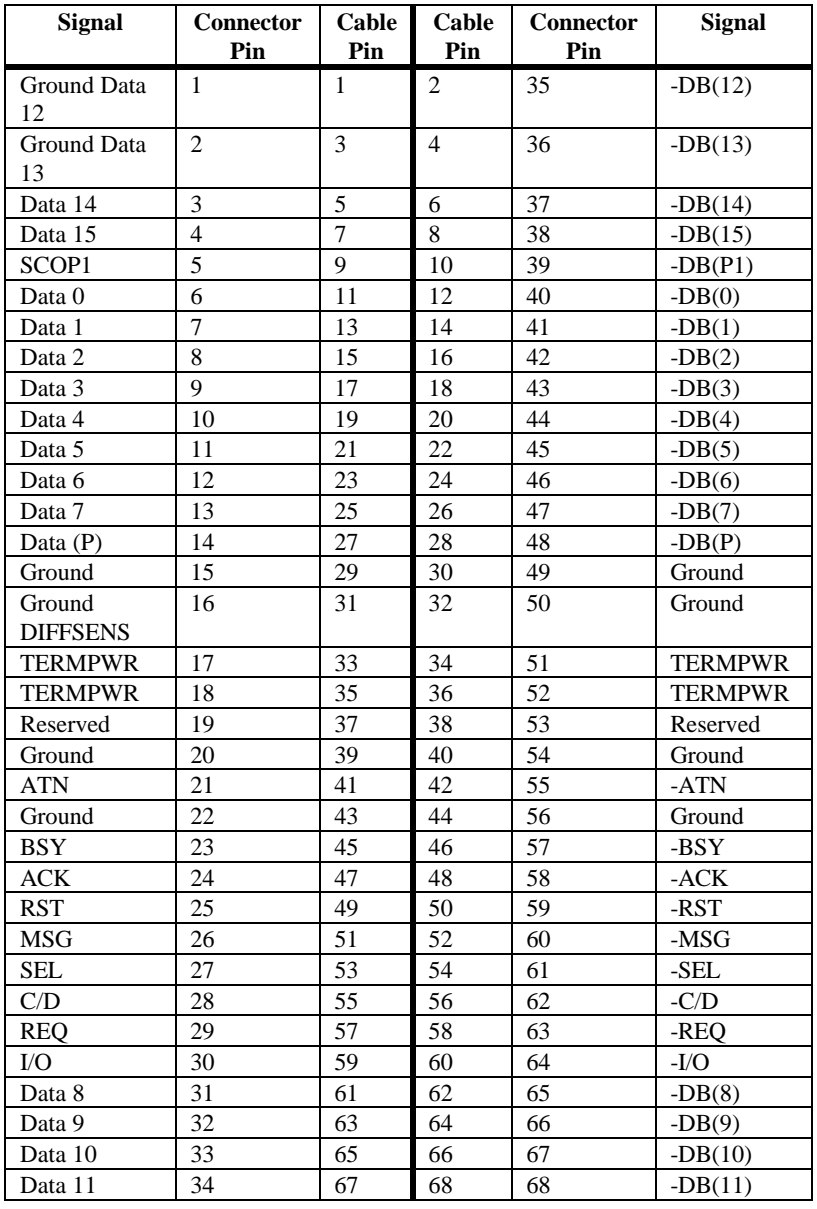

#### **High-Density 68-Pin SCSI Connector Pinout**

**Single-Ended Ultra SCSI** Understanding the cable requirements, termination and stub lengths is key to the successful implementation of a Ultra-SCSI subsystem.

**SCSI Cables - Up to Four Devices** The total external SCSI cable length for single-ended when using up to 4 Ultra-SCSI devices (maximum. capacitance of device  $= 25$ pf) should be less than or equal to:

> (3 meter-(SCSI signal length on AMI RAID)-(SCSI length in storage box) = (3 meter - 0.305 meter - SCSI length in storage box) = 2.695 - SCSI length in storage box

**SCSI Cables - More than Four Devices** The total external SCSI cable length for single-ended when using from five to eight Ultra-SCSI devices (max. cap of device  $= 25$ pf) should be less than or equal to:

> (1.5 meter-(SCSI signal length on AMI RAID)-(SCSI length in storage box) = (1.5 meter - 0.305 meter - SCSI length in storage box) = 1.195 - SCSI length in storage box

**Spacing Devices** The SCSI devices should be uniformly spaced between terminators with the end devices located as close as possible to the terminators.

**SCSI Signal Path** The SCSI signal path is a controlled impedance environment with the following characteristic impedance:

> 90 ohms +/- 6 ohms for the REQ and ACK signals 90 ohms +/- 10 ohms for all other signals Cont'd

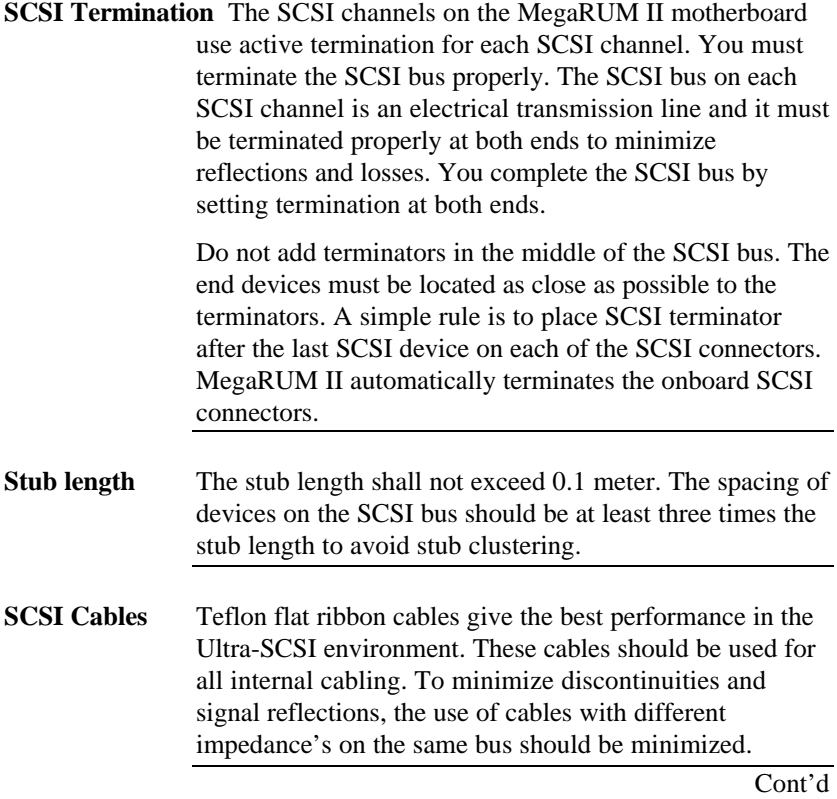

#### **SCSI Termination Possibilities**

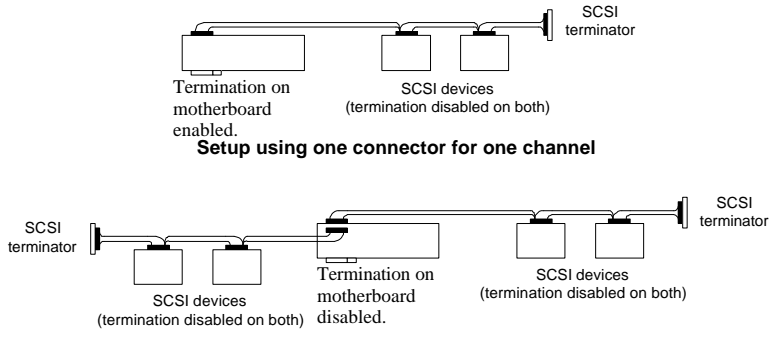

**Setup using two connectors for one channel**

If the MegaRUM II is at one end of a cable, it sets termination automatically at that end. Otherwise, MegaRUM II disables its own termination and you must set termination at the cable ends. If another connector on MegaRUM II is also used for the same channel, the termination on MegaRUM II is disabled automatically and termination should be set on the device at the farthest end of the cable.

For a disk array, set SCSI bus termination so that removing or adding a SCSI device does not disturb termination. An easy way to do this is to connect MegaRUM II at one end of the SCSI cable for each channel and to connect an external terminator module at the other end of each cable. The connectors between the two ends can connect SCSI devices. Disable termination on the SCSI devices. See the manual for each SCSI device to disable termination.

**Selecting a SCSI Terminator** Use ALT-2 type external SCSI terminators on SCSI channels operating at 10 MB/s or higher synchronous data transfer.

The following drivers are provided with the MegaRUM II motherboard:

- one CD containing the American Megatrends AMI Server Manager server management software, and
- one diskette with SCSI drivers for Windows NT v3.51 and v4.0, and SCSI drivers for Windows 95.

**Installing AMI Server Manager** The *American Megatrends AMI Server Manager User's Guide* is provided with the MegaRUM II motherboard. Follow the installation instruction in the *American Megatrends AMI Server Manager User's Guide.*

**Installing SCSI Drivers** The SCSI driver installation process is operating system-dependent. See the user documentation for the operating system that is installed in this computer for information about the SCSI driver installation procedure.

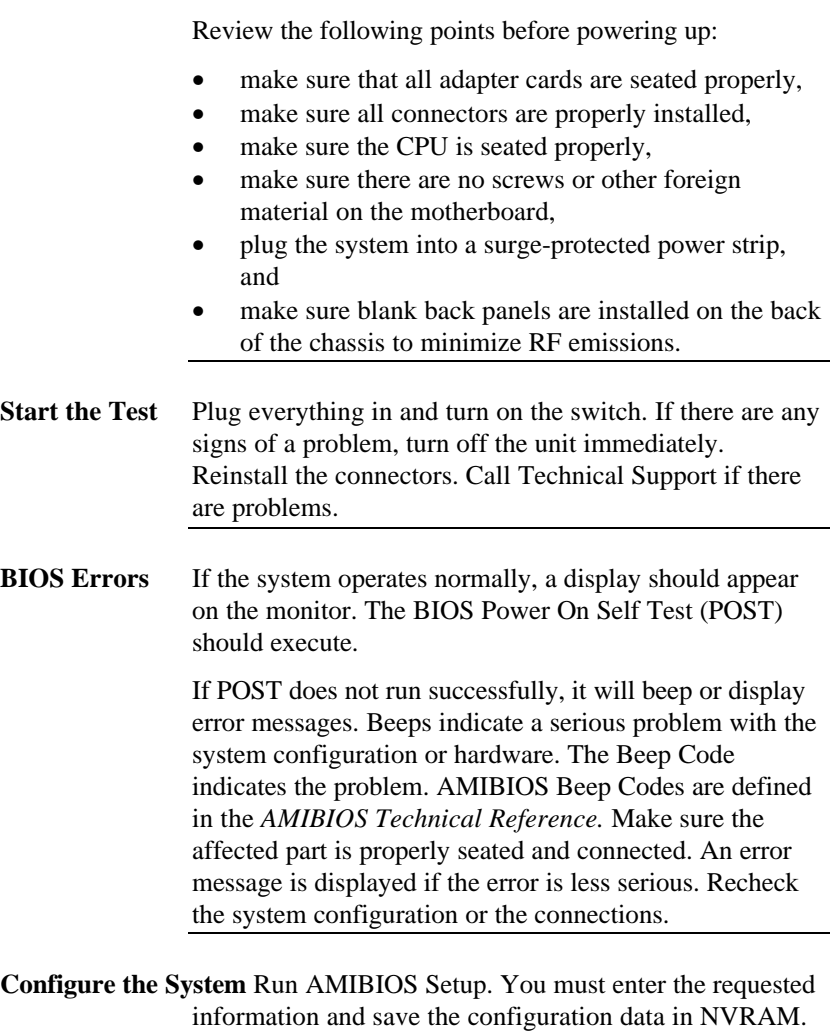

The system will then reset, run POST, and boot the operating system. See the following chapter for information on configuring the computer.

# **2 AMIBIOS Setup**

In ISA and EISA computers, the system parameters (such as amount of memory, type of disk drives and video displays, and many other elements) are stored in CMOS RAM. Unlike the DRAM (dynamic random access memory) that is used for standard system memory, CMOS RAM requires very little power. When the computer is turned off, a back-up battery provides power to CMOS RAM, which retains the system parameters. Every time the computer is powered-on, the computer is configured with the values stored in CMOS RAM by the system BIOS, which gains control when the computer is powered on.

The system parameters are configured by a system BIOS Setup utility. Historically, BIOS Setup utilities have been character-based, required keyboard input, and have had user interfaces that were not very intuitive.

**Starting AMIBIOS Setup** As POST executes, the following appears:

Hit DEL if you want to run SETUP

Press Delete to run AMIBIOS Setup.

#### **AMIBIOS Setup Menu**

The AMIBIOS Setup main menu appears as follows. Each menu item is described in this chapter.

AMIBIOS HIFLEX SETUP UTILITY VERSION 1.18 © 1998 American Megatrends, Inc. All Rights Reserved.

STANDARD CMOS SETUP ADVANCED CMOS SETUP ADVANCED CHIPSET SETUP POWER MANAGEMENT SETUP PCI / PLUG AND PLAY SETUP PERIPHERAL SETUP AUTO-DETECT HARD DISK CHANGE USER PASSWORD CHANGE SUPERVISOR PASSWORD CHANGE LANGUAGE SETTING AUTO CONFIGURATION WITH OPTIMAL SETTINGS AUTO CONFIGURATION WITH FAIL-SAFE SETTINGS SAVE SETTINGS AND EXIT EXIT WITHOUT SAVING

Standard CMOS setup for changing time, date, hard disk type, etc. Esc:Exit ↑↓:Sel F2/F3:Color F10:Save & Exit

### **Section 1 Standard Setup**

Choose Standard CMOS Setup from the AMIBIOS Setup main menu. All Standard Setup options are described in this section. The Standard CMOS Setup screen is shown below.

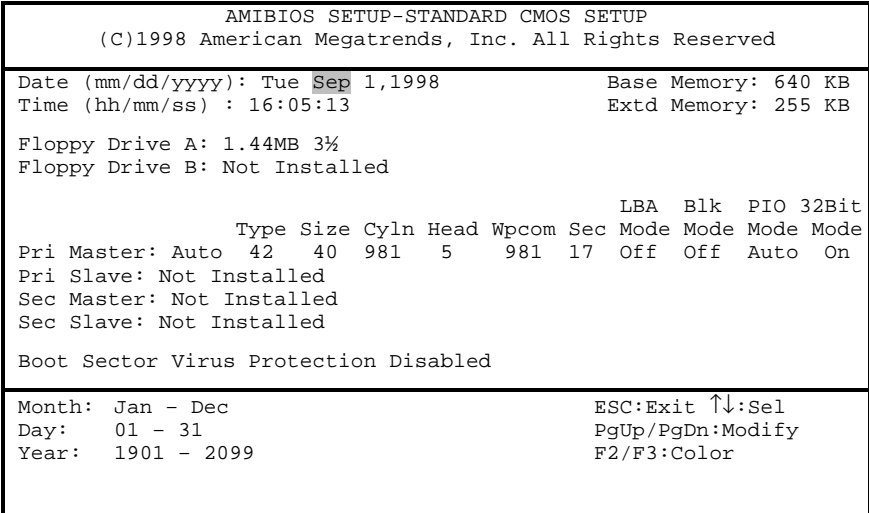

**Date/Time** Select Standard CMOS Setup from the AMIBIOS Setup main menu. Highlight Date or Time using the arrow keys. Enter new values through the keyboard. Press the <Tab> key or the arrow keys to move between fields. The date must be entered in MM/DD/YYYY format. The time is entered in HH:MM:SS format. The time is in 24-hour format, also. For example, 5:30 a.m. appears as 05:30:00, and 5:30 p.m. as 17:30:00.

> Press <PgUp> or <PgDn> after you have selected an option to display the complete list of valid setting in the bottom section of the screen. For example, when the cursor is in the Date field, the options for month, day, and year display, as seen in the screen above.

**Floppy Drive A: and B:** Move the cursor to these fields via  $\uparrow$  and  $\downarrow$  and select the floppy type. The settings are *360 KB 5¼ inch*, *1.2 MB 5¼ inch*, *720 KB 3½ inch*, or *1.44 MB 3½ inch.*

**Boot Sector Virus Protection** This option is near the bottom of the Standard Setup screen. The settings are *Enabled* or *Disabled.* Choose *Enabled* to enable boot sector protection. AMIBIOS displays a warning when any program (or virus) issues a Disk Format command or attempts to write to the boot sector of the hard disk drive. If enabled, the following appears when a write is attempted to the boot sector. You may have to type *N* several times to prevent the boot sector write.

> Boot Sector Write!!! Possible VIRUS: Continue (Y/N)? \_

The following appears after any attempt to format any cylinder, head, or sector of any hard disk drive via the BIOS INT 13 Hard Disk Drive Service:

Format!!! Possible VIRUS: Continue (Y/N)? \_

#### **Primary Master, Primary Slave, Secondary Master, Secondary Slave**

Select one of these hard disk drives to configure the hard disk drive named in the option. Press <Enter> to autodetect. The settings for each of these drives are:

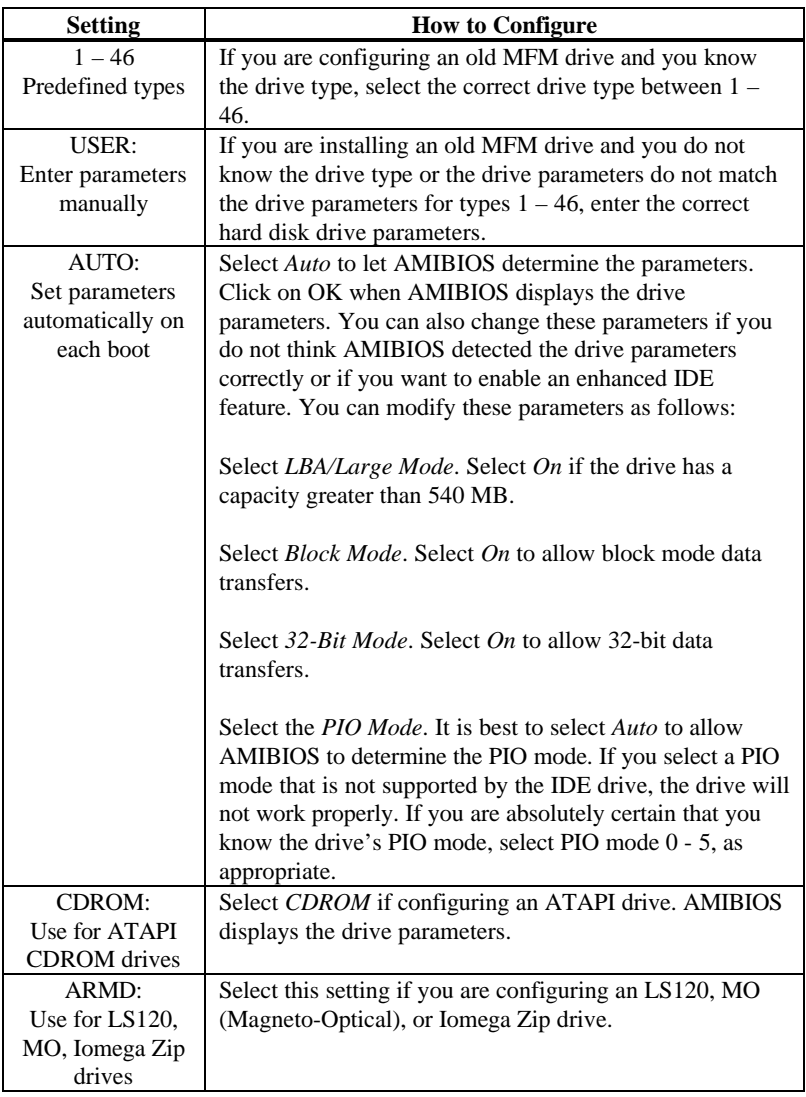

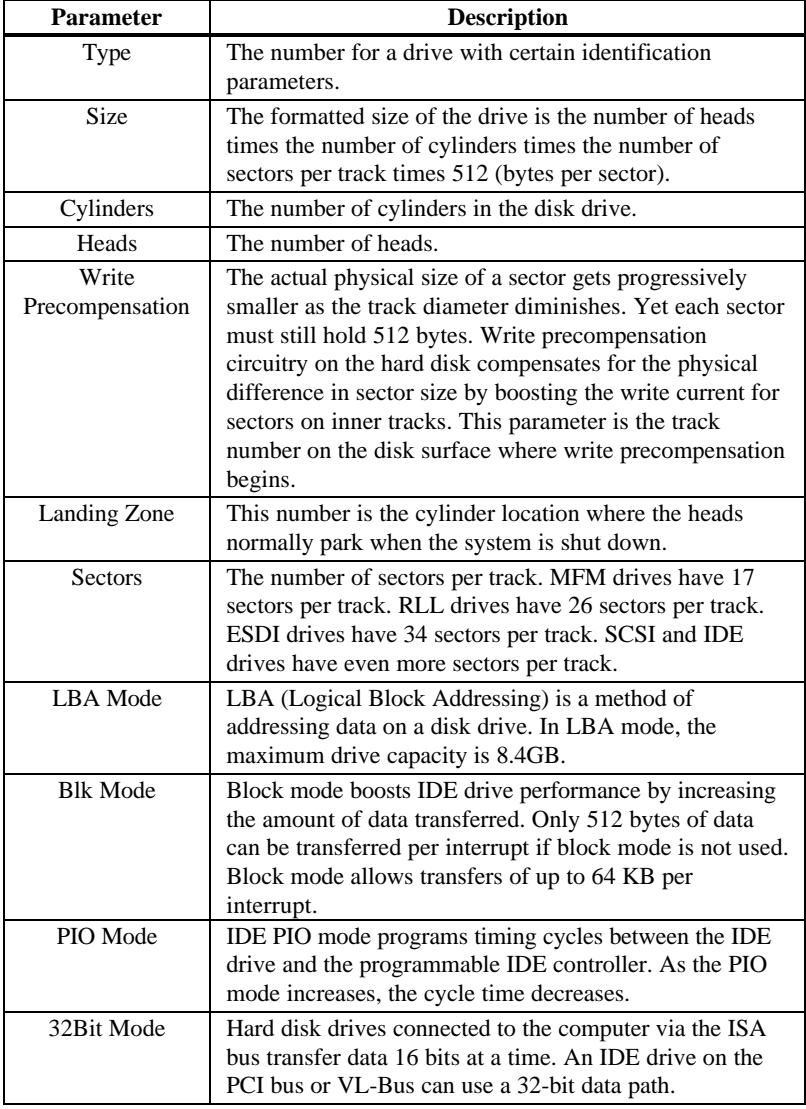

**Entering Drive Parameters** You can also enter the hard disk drive parameters. The drive parameters are:

#### **Hard Disk Drive Types**

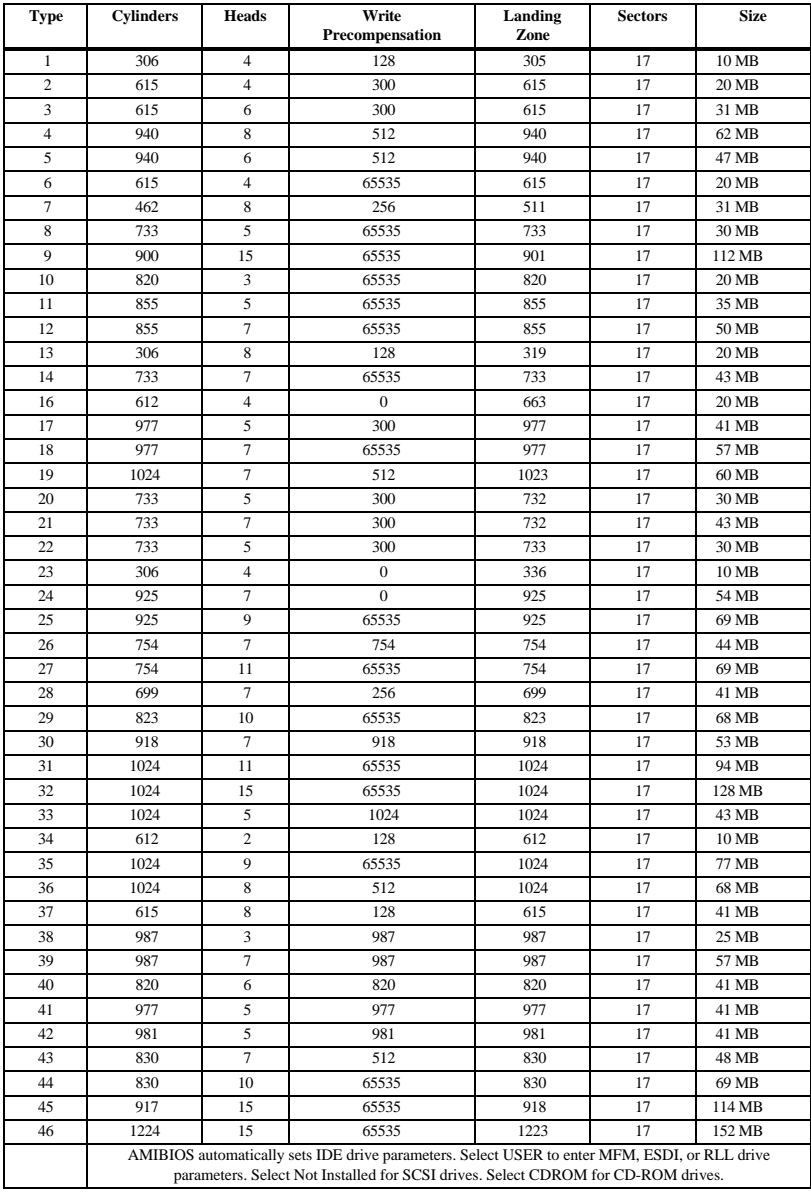

### **Section 2 Advanced CMOS Setup**

Choose Advanced CMOS Setup from the AMIBIOS Setup main menu. Advanced CMOS Setup options are displayed by highlighting the option using the arrow keys. All Advanced CMOS Setup options are described in this section.

```
Primary Display This option configures the type of monitor attached to the
    computer. The settings are Absent, VGA/EGA,
    CGA40x25, CGA80x25, or Mono. The Optimal and Fail-
    Safe default settings are VGA/EGA.
```
**PS/2Mouse Support** Set this option to *Enabled* to enable AMIBIOS support for a PS/2-type mouse. The settings are *Enabled* or *Disabled.* The Optimal and Fail-Safe default settings are *Enabled.*

**Display BIOS P.O.S.T. Messages** Set this option to display BIOS messages during the Power On Self Test. The settings are *Yes* or *No*. The Optimal and Fail-Safe default settings are *Yes*.

**Pause-On Configuration Screen** Set this option to pause at the configuration screen during setup. The settings are *Disabled, 1 sec, 2 sec, 3 sec, 4 sec, 5 sec, 6 sec, 7 sec, 8 sec, 9 sec,* or *10 sec.* The Optimal and Fail-Safe default settings are *10 sec.*

**BootUp Num Lock** Set this option to *On* to turn the Num Lock key On at system boot. The settings are *On* or *Off.* The Optimal and Fail-Safe default settings are *On.*

**Password Check**This option enables the password check option every time the system boots or the end user runs Setup. If *Always* is chosen, a user password prompt appears every time the computer is turned on. If *Setup* is chosen, the password prompt appears if AMIBIOS is executed. See page 66 for instructions on changing a password. The Optimal and Power-On defaults are *Setup.*

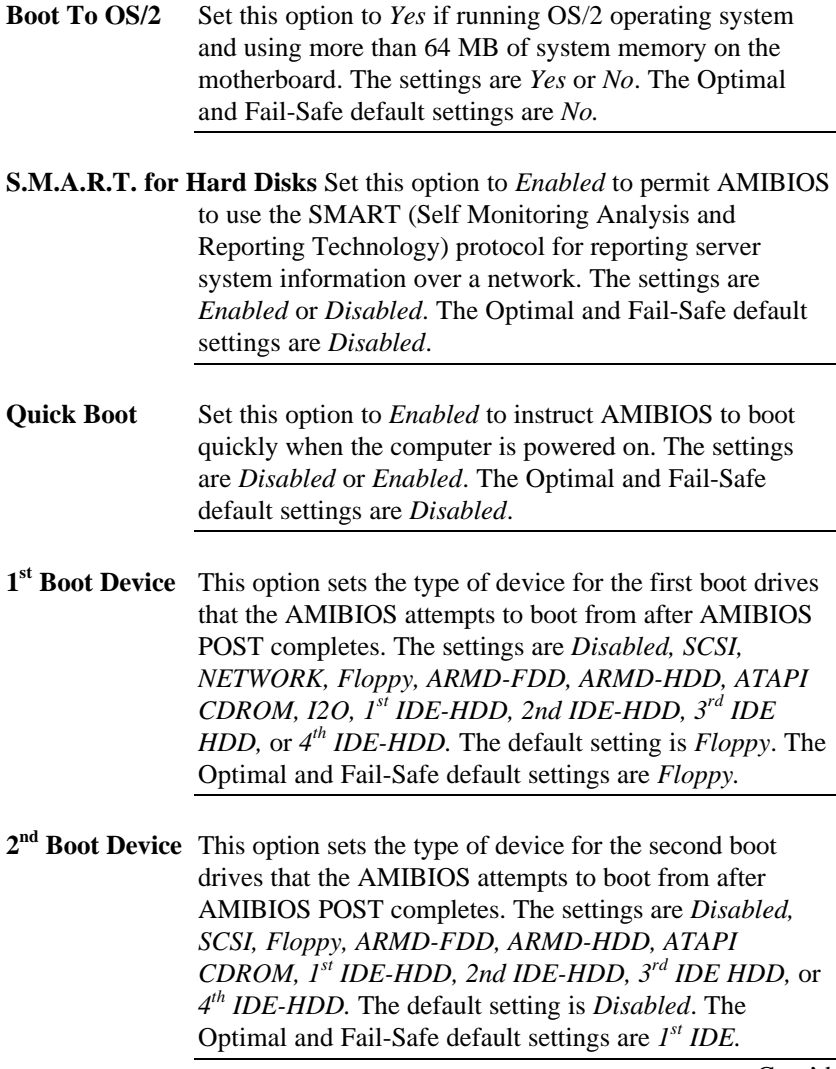

#### **Advanced CMOS Setup,** Continued

**3 rd Boot Device** This option sets the type of device for the third boot drives that the AMIBIOS attempts to boot from after AMIBIOS POST completes. The settings are *Disabled, Floppy, ARMD-FDD, ARMD-HDD, ATAPI CDROM, 1st IDE-HDD, 2nd IDE-HDD, 3rd IDE HDD,* or *4 th IDE-HDD.* The default setting is *Disabled*. The Optimal and Fail-Safe default settings are *SCSI*.

**4 th Boot Device** This option sets the type of device for the fourth boot drives that the AMIBIOS attempts to boot from after AMIBIOS POST completes. The settings are *Disabled, Floppy, ARMD-FDD, ARMD-HDD, ATAPI CDROM, 1st IDE-HDD, 2nd IDE-HDD, 3rd IDE HDD,* or *4 th IDE-HDD.* The default setting is *Disabled*. The Optimal and Fail-Safe default settings are *Disabled*.

**Try Other Boot Devices** Set this option to *Yes* to instruct AMIBIOS to attempt to boot from any other drive in the system if it cannot find a boot drive among the drives specified in the **1 st Boot Device, 2nd Boot Device, 3rd Boot Device,** and **4 th Boot Device** options. The settings are *Yes* or *No.* The Optimal and Fail-Safe default settings are *No*.

#### **C000,16K Shadow**

**C400,16K Shadow** This option controls the location of the contents of video ROM. The settings are:

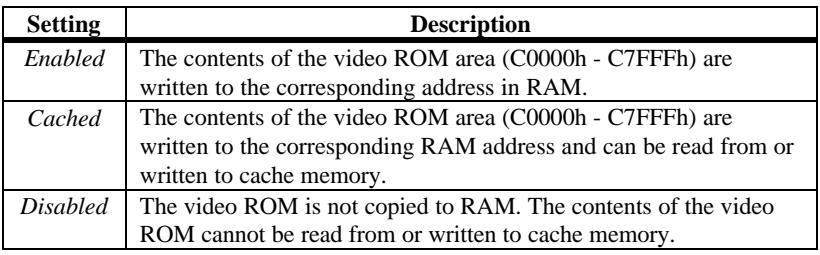

The Optimal and Fail-Safe default settings are *Cached.*

**C800,16K Shadow CC00,16K Shadow D000,16K Shadow D400,16K Shadow D800,16K Shadow**

**DC00,16K Shadow** These options enable shadowing of the contents of the ROM area in the option title.

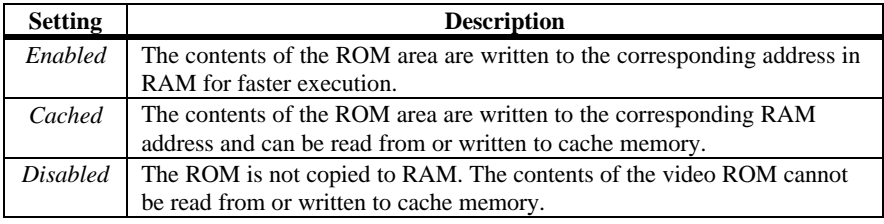

The Optimal and Fail-Safe default settings are *Cached*.

### **Section 3 Advanced Chipset Setup**

Choose Advanced Chipset Setup from the AMIBIOS Setup main menu. All Chipset Setup options are described below.

**USB Function** Set this option to *Enabled* to enable the system BIOS USB (Universal Serial Bus) functions. The settings are *Enabled* or *Disabled.* The Optimal and Fail-Safe default settings are *Enabled.*

**Onboard SCSI-1** The settings are *Enabled* or *Disabled.* The Optimal and Fail-Safe default settings are *Enabled.*

**Onboard SCSI-2** The settings are *Enabled* or *Disabled.* The Optimal and Fail-Safe default settings are *Enabled.*

**BX Master Latency Timer (Clks)** This option specifies the master latency timings (in PCI clocks) for devices in the computer. The settings are *Disabled, 32, 64, 96, 128, 160, 192,* or *224.* The Optimal and Fail-Safe default settings are *64*.

**Multi-Trans Timer (Clks)** This option specifies the multi-trans latency timings (in PCI clocks) for devices in the computer. The settings are *Disabled, 32, 64, 96, 128, 160, 192,* or *224.* The Optimal and Fail-Safe default settings are *32.*

**Mlti-Trans Timer (Clocks)** This option sets the multi-trans timer. The settings are in units of Clocks. The settings are *32, 64, 96, 128, 160, 192, 224*, or *Disabled*. The Optimal default setting is *32*. The Fail-Safe default setting is *Disabled.*

**Graphics Aperture Size** This option specifies the amount of system memory that can be used by the Accelerated Graphics Port (AGP). The settings are *4 MB, 8 MB, 16 MB, 32 MB, 64 MB, 128 MB, or 256 MB*. The Optimal and Fail-Safe default settings are *64 MB.*

**AGP Mlti-Trans Timer (AGP Clocks)** This option sets the AGP multitrans timer. The settings are in units of AGP Clocks. The settings are *32, 64, 96, 128, 160, 192, 224*, or *Disabled*. The Optimal default setting is *32*. The Fail-Safe default setting is *Disabled.*

**AGP Low-Priority Timer (AGP Clks)** This option sets the AGP lowpriority timer. The settings are in units of AGP Clocks. The settings are *16, 32, 48, 64, 80, 96, 112, 128, 144, 160, 176, 192, 208, 224*, or *Disabled*. The Optimal default setting is *16*. The Fail-Safe default setting is *Disabled*.

### **Section 4 Power Management Setup**

Choose Power Management Setup from the AMIBIOS Setup main menu. All Power Management Setup options are described in this section.

**ACPI Aware O/S** Set this option to *Yes* if the operating system you are running under complies with the Intel ACPI (Advanced Configuration and Power Interface) specification. The settings are *Yes* or *No.* The Optimal and Fail-Safe default settings are *No.*

**Power Management/APM** Set this option to *Enabled* to enable the chipset power management and APM (Advanced Power Management) features. The settings are *Enabled* or *Disabled.* The Optimal and Fail-Safe default settings are *Disabled.*

**Power Button Function** This option specifies how the power button mounted externally on the computer chassis is used. The settings are:

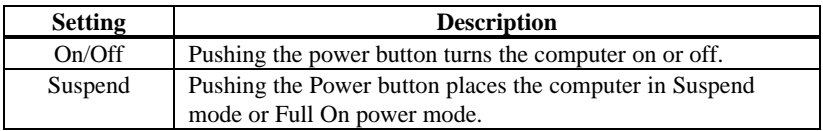

The Optimal and Fail-Safe default settings are *On/Off.*

**Green PC Monitor Power State** This option specifies the power state that the green PC-compliant video monitor enters when AMIBIOS places it in a power saving state after the specified period of display inactivity has expired. The settings are *Stand By, Suspend,* or *Off.* The Optimal default setting is *Suspend*. The Fail-Safe default setting is *Stand By.*

**Video Power Down Mode** This option specifies the power state that the video subsystem enters when AMIBIOS places it in a power saving state after the specified period of display inactivity has expired. The settings are *Standby, Suspend* or *Disabled.* The Optimal default setting is *Stand By*. The Fail-Safe default setting is *Disabled.*

**Hard Disk Power Down Mode** This option specifies the power conserving state that the hard disk drive enters after the specified period of hard drive inactivity has expired. The settings are *Disabled, Stand By,* or *Suspend.* The Optimal default setting is *Suspend*. The Fail-Safe default setting is *Disabled*.

**Hard Disk Time Out (Minute)** This option specifies the length of a period of hard disk drive inactivity. When this length of time expires, the computer enters power-conserving state specified in the **Hard Disk Power Down Mode** option. The settings are *Disabled, 1 min. (minute), 2 min, 3 min., 4 min., 5 min., 6 min, 7 min., 8 min., 9 min., 10 min., 11 min., 12 min., 13 min,* or *14 min*. The Optimal and Fail-Safe default settings are *Disabled.*

**Power Saving Type** The settings are *POS, Sleep, Stop Clock,* and *Deep Sleep*. The Optimal and Fail-Safe default settings are *POS*.

**Standby/Suspend Timer Unit** This option specifies the unit of time used for the Standby and Suspend timeout periods. The settings are *4 msec, 4 sec, 32 sec,* or *4 min.* The Optimal and Fail-Safe default settings are *4 min.*

**Standby Time Out** This option specifies the length of a period of system inactivity while in Full power on state. When this length of time expires, the computer enters Standby power state. The settings are *Disabled, 4 min, 8 min, up to and including 508 minutes, in increments of 4 minutes.* The Optimal and Fail-Safe default settings are *Disabled*.

**Suspend Time Out** This option specifies the length of a period of system inactivity while in Standby state. When this length of time expires, the computer enters Suspend power state. The settings are *Disabled, 4 min, 8 min, up to and including 508 minutes, in increments of 4 minutes*. The Optimal and Fail-Safe default settings are *Disabled.*

**Slow Clock Ratio** This option specifies the speed at which the system clock runs in the Standby Mode power saving state. The settings are expressed as a percentage between the normal CPU clock speed and the CPU clock speed when the computer is in the power-conserving state. The settings are *0 - 12.5%, 12.5% - 25%, 25% - 37.5%, 37.5% -50% , 50% - 62.5%, 62.5% - 75%,* or *75% -87.5%.* The Optimal and Fail-Safe default settings are *50% - 62.5%.*

**Display Activity** When set to *Monitor,* this option enables event monitoring on the video display. If set to *Monitor* and the computer is in a power saving state, AMIBIOS watches for display activity. The computer enters the Full On state if any activity occurs. AMIBIOS reloads the Standby and Suspend timeout timers if display activity occurs. The settings are *Monitor* or *Ignore.* The Optimal and Fail-Safe default settings are *Ignore*.

- **Device 6 (Serial Port 1)**
- **Device 7 (Serial Port 2)**
- **Device 8 (Parallel Port**)
- **Device 5 (Floppy Disk**)
- **Device 0 (Primary Master IDE**)
- **Device 1 (Primary Salve IDE**)
- **Device 2 (Secondary Master IDE**)
- **Device 3 (Secondary Slave IDE)** When set to *Monitor,* these options enable event monitoring on the specified hardware interrupt request line. If set to *Monitor* and the computer is in a power saving state, AMIBIOS watches for activity on the specified IRQ line. The computer enters the Full On state if any activity occurs. AMIBIOS reloads the Standby and Suspend timeout timers if activity occurs on the specified IRQ line.

The settings for each of these options are *Monitor* or *Ignore*. The Optimal default setting is *Ignore*, except for Device 0 (Primary Master IDE), which has an Optimal default setting of *Monitor.* The Fail-Safe default setting is *Monitor*.

## **Section 5 PCI/PnP Setup**

Choose PCI/PnP Setup from the AMIBIOS Setup main menu. All PCI/PnP Setup options are described in this section.

- **AMI RAID Express Installed** Set this option to *Yes* if the AMI RAID Express is installed. The settings are *Yes* or *No*. The Optimal and Fail-Safe settings are *No*.
- **Boot to SCO UNIX** Set this option for the computer to boot to SCO UNIX. The settings are *Yes* or *No*. The Optimal and Fail-Safe settings are *No*.
- **Plug and Play-Aware OS** Set this option to *Yes* if the operating system in this computer follows the Plug and Play specification. Windows 95 is PnP-aware. The settings are *Yes* or *No.* The default setting is *Yes*. The Optimal and Fail-Safe default settings are *No*.

**PCI VGA Palette Snoop** When this option is set to *Enabled,* multiple VGA devices operating on different buses can handle data from the CPU on each set of palette registers on every video device. Bit 5 of the command register in the PCI device configuration space is the VGA Palette Snoop bit (0 is disabled). For example: if there are two VGA devices in the computer (one PCI and one ISA) and the VGA Palette Snoop bit is:

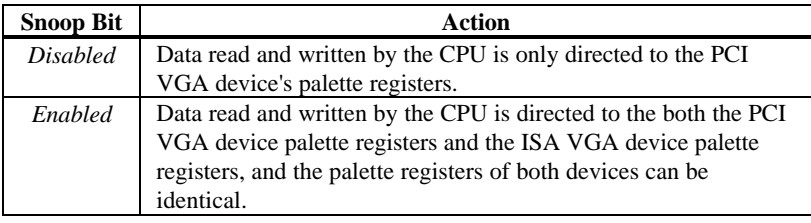

This option must be set to *Enabled* if an ISA adapter card installed in the system uses VGA palette snooping. The Optimal and Fail-Safe default settings are *Disabled.*

**Allocate IRQ to PCI VGA** Set this option to *Yes* to allocate an IRQ to a VGA adapter card that uses the PCI local bus. The settings are *Yes* or *No.* The Optimal and Fail-Safe default settings are *Yes.*

**USB Device Latency** This option specifies the latency timings (in PCI clocks) for USB devices. The settings are *32, 64, 96, 128, 160, 192, 224,* or *248*. The Optimal and Fail-Safe default settings are *64.*

**PCI Slot-1 Latency** This option specifies the latency timings (in PCI clocks) for PCI devices installed in the Slot-1 expansion slot. The settings are *32, 64, 96, 128, 160, 192, 224,* or *248*. The Optimal and Fail-Safe default settings are *64.*

**PCI Slot-2 Latency** This option specifies the latency timings (in PCI clocks) for PCI devices installed in the Slot-2 expansion slot. The setting is *128*. The Optimal and Fail-Safe default settings are *128.*

**PCI Slot-3 Latency** This option specifies the latency timings (in PCI clocks) for PCI devices installed in the Slot-3 expansion slot. The settings are *32, 64, 96, 128, 160, 192, 224,* or *248*. The Optimal and Fail-Safe default settings are *64.*

**PCI Slot-4 Latency** This option specifies the latency timings (in PCI clocks) for PCI devices installed in the Slot-4 expansion slot. The setting is *128*. The Optimal and Fail-Safe default settings are *128.*

**AGP Slot IRQ Priority** This option specifies the IRQ priority for the AGP devices installed in the computer. The setting is *N/A.* The Optimal and Fail-Safe default settings are *N/A.*

**USB Device IRQ Priority** These options specify the IRQ priority for USB devices installed in the Slot-1 expansion slot. The settings are *Auto, 3, 4, 5, 7, 9, 10, 11, 12,* and *14,* in priority order. If *Auto* is selected, AMIBIOS automatically determines the optimal IRQ priority order. The Optimal and Fail-Safe default settings are *Auto.*

**PCI Slot1 IRQ Priority** These options specify the IRQ priority for PCI devices installed in the computer. The settings are *Auto, 3, 4, 5, 7, 9, 10, 11, 12,* and *14,* in priority order. If *Auto* is selected, AMIBIOS automatically determines the optimal IRQ priority order. The Optimal and Fail-Safe default settings are *Auto.*

#### **PCI SCSI-1 Latency**

**PCI SCSI-2 Latency** This option specifies the latency timings (in PCI clocks) for PCI devices installed in the Slot-1 and Slot-2 expansion slots. The settings are *32, 64, 96, 128, 160, 192, 224,* or *248*. The Optimal and Fail-Safe default settings are *32.*

#### **PCI Slot-5 Latency**

**PCI Slot-6 Latency** This option specifies the latency timings (in PCI clocks) for PCI devices installed in the Slot-5 and Slot-6 expansion slots. The setting is *N/A*. The Optimal and Fail-Safe default settings are *N/A.*

#### **PCI SCSI-1 IRQ Priority**

**PCI SCSI-2 IRQ Priority** This option specifies the IRQ priority for SCSI devices 1 and 2 installed in the computer. The settings for SCSI-1 are *Auto, IRQ5,* or *IRQ9*. The settings for SCSI-2 are *Auto, IRQ9,* or *IRQ10*. If *Auto* is selected, AMIBIOS automatically determines the optimal IRQ priority order. The Optimal and Fail-Safe default settings are *Auto.*

#### **PCI Slot-5 IRQ Priority**

**PCI Slot-6 IRQ Priority** This option specifies the IRQ priority for PCI devices installed in the Slot-5 and Slot-6 expansion slots. The setting is *N/A*. The Optimal and Fail-Safe default settings are *N/A.*

#### **PCI/PnP Setup, Continued**

**IRQ3 IRQ4 IRQ5 IRQ7 IRQ9 IRQ10 IRQ11 IRQ12 IRQ14**

**IRQ15** These options specify the bus that the specified IRQ line is used on. These options allow you to reserve IRQs for legacy ISA adapter cards. These options determine if AMIBIOS should remove an IRQ from the pool of available IRQs passed to devices that are configurable by the system BIOS. The available IRQ pool is determined by reading the ESCD NVRAM. If more IRQs must be removed from the pool, the end user can use these options to reserve the IRQ by assigning an *ISA* setting to it. Onboard I/O is configured by AMIBIOS. All IRQs used by onboard I/O are configured as *PCI/PnP.* IRQ14 and 15 will not be available if the onboard Triton 2 PCI IDE is enabled. If all IRQs are set to *ISA* and IRQ14 and 15 are allocated to the onboard PCI IDE, IRQ9 will still be available for PCI and PnP devices, because at least one IRQ must be available for PCI and PnP devices. The settings are *Auto, Primary PCI, Secondary PCI,* or *ISA*. The Optimal and Fail-Safe default settings are *Auto*.

- **DMA Channel 0**
- **DMA Channel 1**
- **DMA Channel 3**
- **DMA Channel 5**
- **DMA Channel 6**

**DMA Channel 7**These options allow you to specify the bus type used by each DMA channel. The settings are *PnP* or *ISA.* The Optimal and Fail-Safe default settings are *PnP.*

**Reserved ISA Card Memory Size** This option specifies the size of the memory area reserved for legacy ISA adapter cards. The settings are *Disabled, 16K, 32K,* or *64K.* The Optimal and Fail-Safe default settings are *Disabled.*

**Reserved ISA Card Memory Address** This option specifies the beginning address (in hex) of the reserved memory area. The specified ROM memory area is reserved for use by legacy ISA adapter cards.

> The settings are *C0000, C4000, C8000, CC000,* or *D0000.* The Optimal and Fail-Safe default settings are *C8000.*

### **Section 6 Peripheral Setup**

Choose Peripheral Setup from the AMIBIOS Setup main menu. All Peripheral Setup options are described below.

**Onboard Floppy Controller** Set this option to *Enabled* to enable the floppy drive controller on the motherboard. The settings are *Auto (AMIBIOS automatically determines if the floppy controller should be enabled), Enabled,* or *Disabled.* The Optimal and Fail-Safe default settings are *Auto*.

**Onboard Primary/Secondary IDE** This option specifies the IDE channels used by the onboard IDE controller. The settings are *Disabled, Primary, Secondary,* or *Both.* The Optimal and Fail-Safe default settings are *Both.*

**IDE Bus Mastering** Set this option to *Enabled* to specify that the IDE controller on the PCI bus has bus mastering capability. The settings are *Disabled* or *Enabled*. The Optimal and Fail-Safe default settings are *Disabled*.

**Primary Prefetch** Set this option to *Enabled* to allow prefetch of information from the IDR disk drives by the primary IDE controller. The settings are *Disabled* or *Enabled*. The Optimal and Fail-Safe default settings are *Disabled*.

**Secondary Prefetch** Set this option to *Enabled* to allow prefetch of information from the IDR disk drives by the secondary IDE controller. The settings are *Disabled* or *Enabled*. The Optimal and Fail-Safe default settings are *Disabled*.

**Offboard PCI\ISA IDE Card** This option specifies whether an offboard PSI/ISA IDE card is used in the computer. You must also specify the PCI\ISA expansion slot on the motherboard where the offboard PCI\ISA controller card is installed. If an offboard PCI\ISA controller is used, the motherboard onboard IDE controller is automatically disabled. The settings are *Absent, ISA, PCI Slot1, PCI Slot2, PCI Slot3, PCI Slot4, PCI Slot5,* or *PCI Slot6.* The Optimal and Fail-Safe default settings are *Absent.*

**Primary\Secondary** This option specifies the PSI/ISA IDE cards used by the offboard IDE controller. The settings are *Disabled, Primary, Secondary,* or *Both.* The Optimal and Fail-Safe default settings are *Both.*

**PCI IDE Card Primary IRQ** This option specifies the primary IRQ used by the PCI IDE card. The setting is *IRQ14.* The Optimal and Fail-Safe default settings are *IRQ14*.

**PCI IDE Card Secondary IRQ** This option specifies the secondary IRQ used by the PCI IDE card. The setting is *IRQ15.* The Optimal and Fail default settings are *IRQ15.*

**Onboard Serial Port1 IRQ** This option specifies the IRQ used by serial port 1. The settings are *Disabled,* or *IRQ4.* The Optimal and Fail-Safe default settings are *IRQ4.*

**Onboard Serial Port1** This option specifies the base I/O port address of serial port 1. The settings are *Auto (AMIBIOS automatically determines the correct base I/O port address), Disabled, 3F8h/COM1,* or *3E8h/COM3.* The Optimal and Fail-Safe default settings are *Auto.*

**Serial Port1 FIFO** The settings are *Disabled* or *Enabled.* The Optimal and Fail-Safe default settings are *Disabled.*

**Onboard Serial Port2 IRQ** This option specifies the IRQ used by serial port 2. The settings are *Disabled,* or *IRQ3.* The Optimal and Fail-Safe default settings are *IRQ3.*

**Onboard Serial Port2** This option specifies the base I/O port address of serial port 2. The settings are *Auto (AMIBIOS automatically determines the correct base I/O port address), Disabled, 3F8h/COM1, 2F8h/COM2, 3E8h/COM3,* or 2*E8h/COM4.* The Optimal and Fail-Safe default settings are *Auto.*

**Serial Port2 Mode** This option specifies the operating mode for serial port 2.This option appears only if the **Onboard Serial Port2** option is not set to *Auto* or *Disabled.* The settings are *IrDA, ASK IR,* or *Normal.* The Optimal and Fail-Safe default settings are *Normal*.

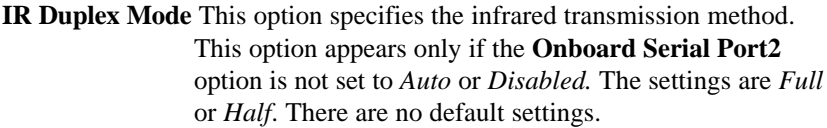

**IrDA Protocol** The settings are *1.6 us* or *3/16*. The Optimal and Fail-Safe default settings are *1.6 us*.

**Onboard Parallel Port IRQ** This option specifies the IRQ used by the parallel port. The settings are *Disabled, IRQ7,* or *IRQ5.* The Optimal and Fail-Safe default settings are *IRQ7*.

**Parallel Port Mode** This option specifies the parallel port mode. The Optimal and Fail-Safe default settings are *ECP.* The settings are:

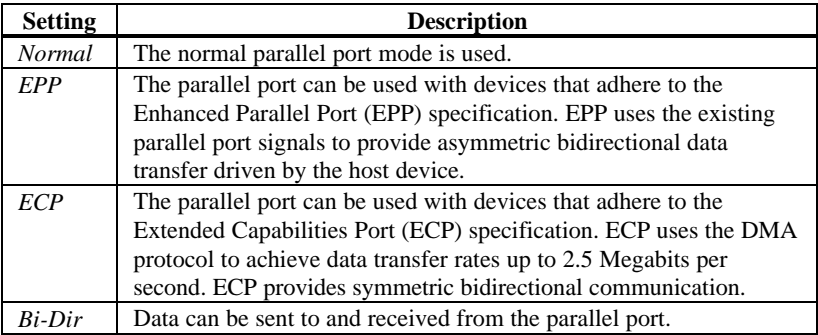

Cont'd
**Parallel Port DMA Channel** This option is available only if the setting for the **Parallel Port Mode** option is *ECP.* This option sets the DMA channel used by the parallel port. The settings are *Auto,* (*DMA Channel) 1,* or *3*.

**EPP Version** This option specifies the Enhanced Parallel Port specification version number that is used in the system. This option appears only if the **Parallel Port Mode** option is set to *EPP.* The settings are *1.7*, *1.9*, and *N/A*.

> There are no Optimal and Fail-Safe default settings because the default setting for the **Parallel Port Mode** option is not *EPP.* If the **Parallel Port Mode** is set to *Normal* or *ECP*, then *N/A* displays.

# **Section 7 Other Setup Options**

#### **Auto-Detect Hard Disks**

Choose this option to let AMIBIOS automatically detect the hard disk drive parameters. The Standard CMOS Setup screen will appear after AMIBIOS has configured the drives. Press <Esc> and choose Save Settings and Exit to reconfigure the system configuration with the new hard disk drive parameters.

#### **AMIBIOS Password Support**

**Two Levels of Password Protection** AMIBIOS provides both a Supervisor and a User password. If you use both passwords, the Supervisor password must be set first.

> The system can be configured so that all users must enter a password every time the system boots or when AMIBIOS Setup is executed, using either or both the Supervisor password or User password.

> The Supervisor and User passwords activate two different levels of password security.

Set the **Password Check** option in Advanced Setup (see the Advanced Setup section ) by choosing either *Always* (the password prompt appears every time the system is powered on) or *Setup* (the password prompt appears only when AMIBIOS Setup is executed). The password is encrypted and stored in NVRAM.

If you select password support, you are prompted for a 1 – 6 character password. Type the password on the keyboard. The password does not appear on the screen when typed. Make sure you write it down. If you forget it, you must drain NVRAM and reconfigure.

**Remember the Password** Keep a record of the new password when the password is changed. If you forget the password, you must erase the system configuration information in NVRAM (Non-Volatile Random Access Memory). See page 75 for information about erasing system configuration information.

Select Change User Password from the AMIBIOS Setup main menu.

Enter new User password:

appears. Type the password and press <Enter>. The screen does not display the characters entered. Retype the password as prompted and press <Enter>. If the password confirmation is incorrect, an error message appears. The password is stored in NVRAM after AMIBIOS completes. The next time the system boots, a password prompt appears if the Password Check option is set to *Always.*

#### **Change Supervisor Password**

Select Change Supervisor Password from the AMIBIOS Setup main menu.

Enter new supervisor password:

appears. Type the password and press <Enter>. The screen does not display the characters entered. Retype the password as prompted and press <Enter>. If the password confirmation is incorrect, an error message appears. The password is stored in NVRAM after AMIBIOS completes. The next time the system boots, a password prompt appears if the Password Check option is set to Always.

#### **Change Language Settings**

This option is not implemented in this AMIBIOS.

#### **Auto Configuration with Optimal Settings**

AMIBIOS will automatically set all AMIBIOS Setup options to a complete set of default settings when you choose this option. The following appears:

Load high performance settings  $(Y/N)$  ? N

The Optimal settings are designed for maximum system performance, but may not work best for all computer applications. In particular, do not use the Optimal AMIBIOS Setup options if your computer is experiencing system configuration problems.

#### **Auto Configuration with FailSafe Settings**

AMIBIOS will automatically set all AMIBIOS Setup options to a complete set of default settings when you choose this option. The following appears:

Load Failsafe settings (Y/N) ? N

The Fail-Safe settings are designed for maximum system stability, but not maximum performance. Choose the Fail-Safe AMIBIOS Setup options if your computer is experiencing system configuration problems.

#### **Save Settings and Exit**

When you have completed the system configuration changes, choose this option to leave AMIBIOS Setup and to reboot the computer so the new system configuration parameters can take effect.

#### **Exit Without Saving**

Choose this option to quit AMIBIOS Setup without making any permanent changes to the system configuration.

# **3 Programming Flash ROM**

All versions of the MegaRUM II PCI motherboard use Flash EPROM to store the system BIOS. The advantage of Flash EPROM is the EPROM chip does not have to be replaced to update the BIOS. The end user can actually reprogram the BIOS, using a ROM file supplied by American Megatrends.

#### **Programming the Flash EPROM**

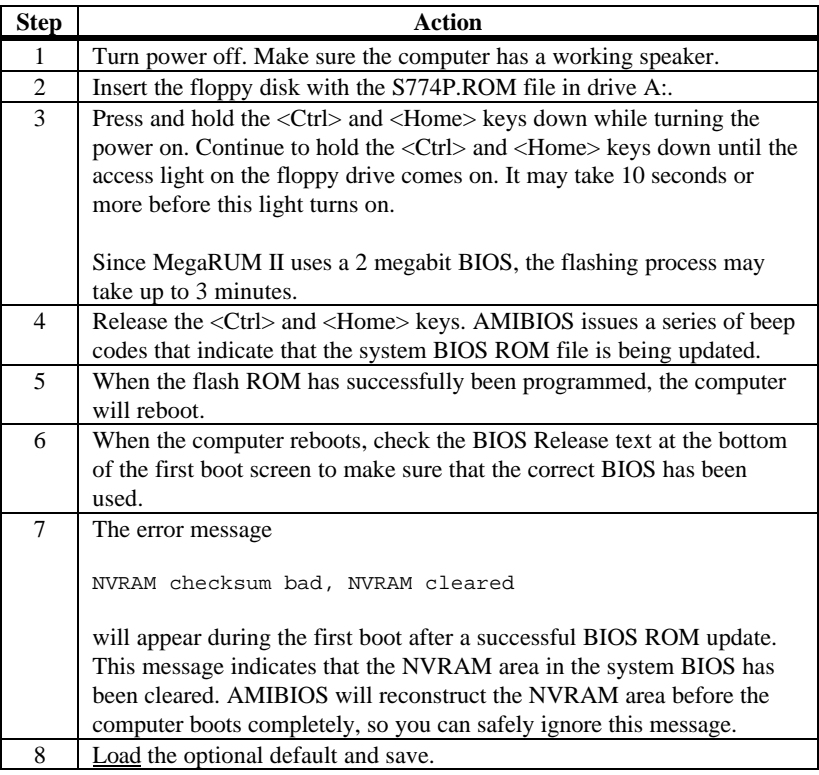

Cont'd

**Bootblock Actions** When you reprogram from system boot, the bootblock code:

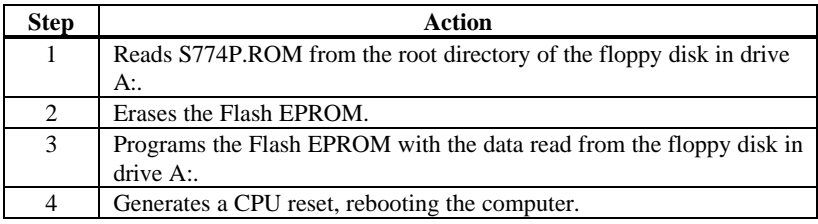

The bootblock part of the Flash EPROM is not programmed. Should you inadvertently open the disk drive door or turn power off to the computer while programming the Flash EPROM, the bootblock will be unaffected. Simply turn power back on and begin the Flash ROM programming process again.

**S774P.ROM** S774P.ROM resides on a floppy disk and contains the updated main BIOS code. American Megatrends will provide this file when the AMIBIOS for the MegaRUM II PCI ISA motherboard must be updated.

> S774P.ROM must be present in the root directory of the floppy disk before the onboard Flash EPROM can be reprogrammed. The file that has the main BIOS code must be named S774P.ROM.

> > Cont'd

#### **Programming the Flash ROM,** Continued

**Beep Codes** The bootblock code produces a series of beeps during Flash ROM programming to: signify completion of a step (as shown on the previous page), or to signal an error.

> Error beeps are arranged in a coded sequence and have different meanings depending on when they occur. The error beep codes and when they can occur are:

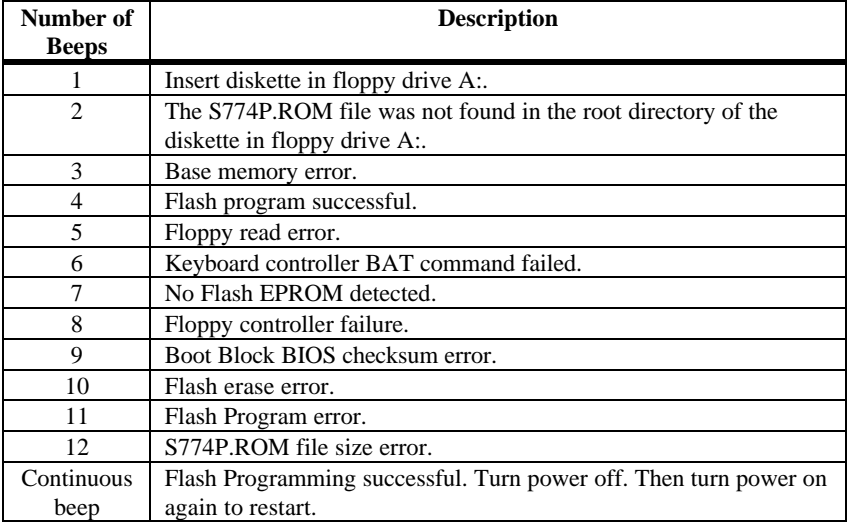

## **Bootblock Code Checkpoint Codes**

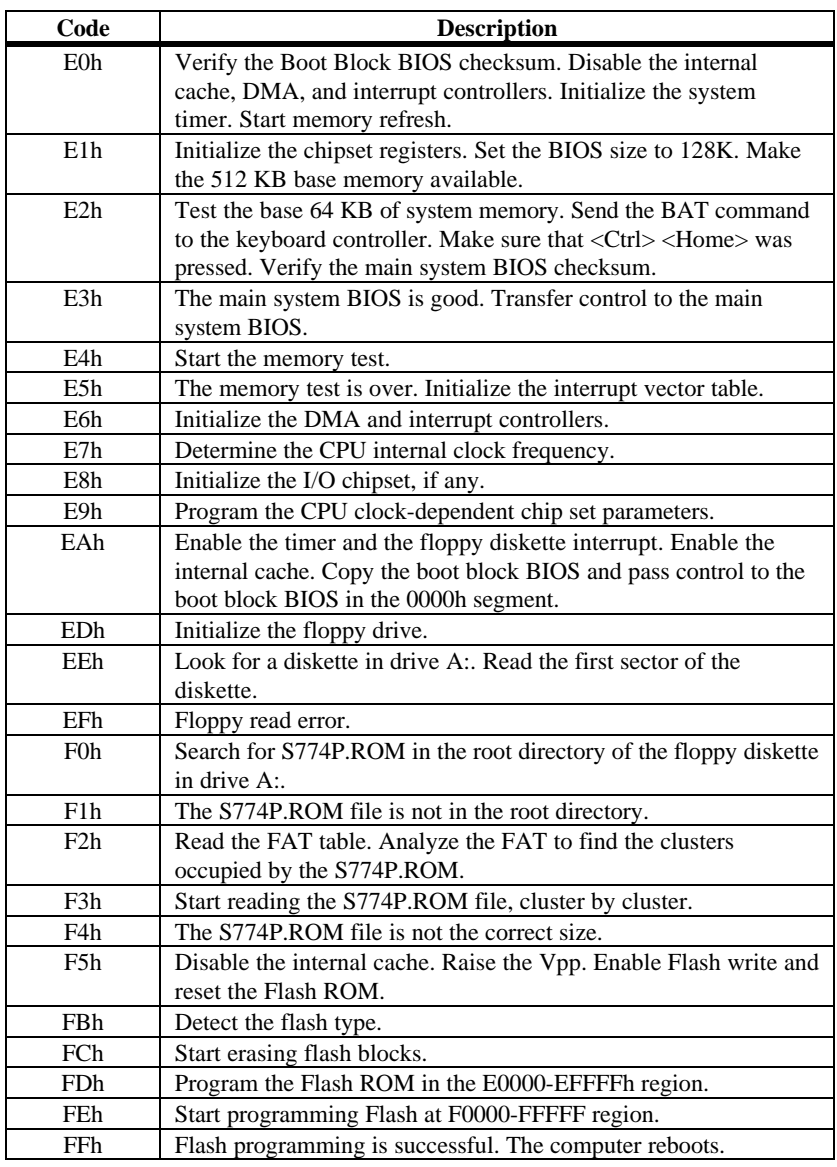

# **4 Deleting a Password**

If you forget the passwords you set up through AMIBIOS Setup, the only way you can restart the computer is to erase the system configuration information where the passwords are stored. System configuration data is stored in CMOS RAM, a type of memory that consumes very little power.

**Erase Old Password** You can drain CMOS RAM power via J35 on the motherboard. J35 is a 2-pin berg that is normally always OPEN. Perform the following steps to erase the old password.

#### *Important*

*Make sure you are properly grounded before performing the following procedure. You must be certain that no electrostatic discharge (ESD) occurs. ESD can ruin your motherboard. Wear an antistatic wristband attached to a ground. See "Avoid Static Electricity" on the following page.*

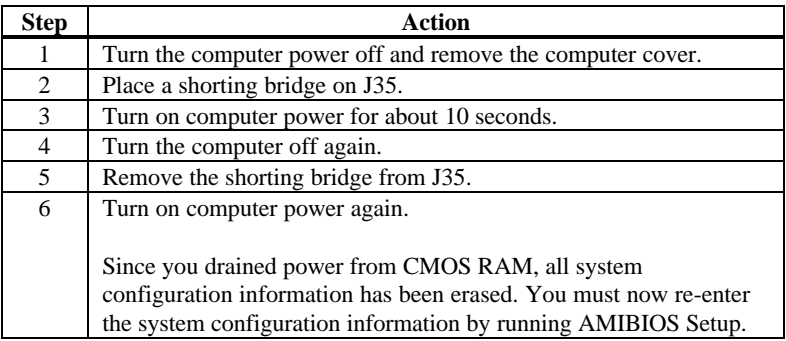

Static electricity can damage the motherboard and other computer components. Keep the motherboard in the antistatic bag until it is to be installed. Wear an anti-static wrist grounding strap before handling the motherboard. Make sure you stand on an anti-static mat when handling the motherboard.

Avoid contact with any component or connector on any adapter card, printed circuit board, or memory module. Handle these components by the mounting bracket.

# **5 AMI\_ClientCare Installation Procedure**

This procedure is valid when installing AMI\_ClientCare in a computer with an AMI Series 774 MegaRUM II motherboard.

#### **Installation Requirements**

- A computer with a Series 774 MegaRUM II motherboard and a system BIOS that has the DMIenabled BIOS file S774P.ROM, dated 11/05/98.
- The AMI\_ClientCare installation CD

#### **Procedure**

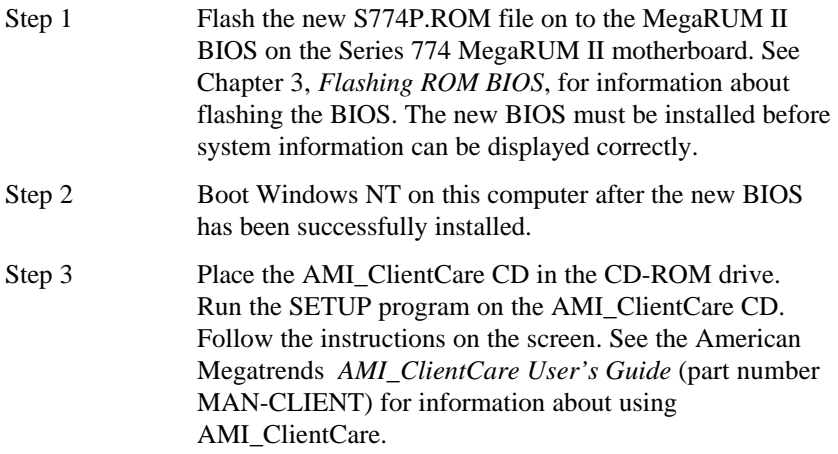

# **A Specifications**

#### **Engineering Specifications**

**Temperature Ranges** The following values are ambient temperatures inside the computer case. The board temperatures reflect the dual Pentium II II CPU Heat dissipation requirements because they will be the hottest motherboard components. Temperature specifications vary with the CPU frequency.

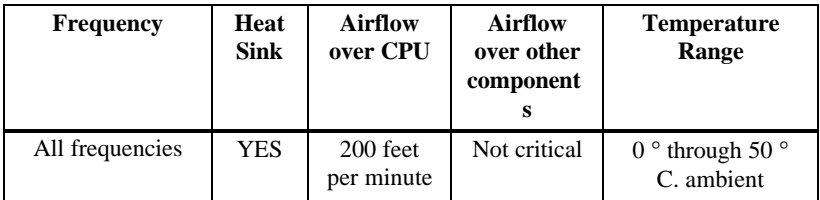

You must make sure that there is adequate air flow over the CPU inside the case.

**Humidity** The recommended humidity range for operation of the motherboard is 20% to 80% non-condensing.

# **Index**

## **1**

1<sup>st</sup> Boot Device, 47

### **2**

2nd Boot Device, 47

#### **3**

3rd Boot Device, 48

#### **4**

4th Boot Device, 48

## **A**

ACPI Aware O/S, 52 Active termination, 35 Add-On ROM Messages, 46 Advanced Chipset Setup, 50 **Advanced Setup**, 46 AGP Low Priority Timer (AGP Clks), 51 AGP Multi-Trans Timer (AGP Clocks), 51 AGP Slot IRQ Priority, 57 Allocate IRQ to PCI VGA, 56 AMI ClientCare Installation Procedure, 75 Installation Requirements, 75 **AMIBIOS Password Support**, 65 AMIBIOS Setup, 39 **AMIBIOS Setup Menu**, 40 AMIFlash Beep Codes, 71 ARMD, 43 **Auto Configuration with FailSafe Settings**, 67 **Auto Configuration with Optimal Settings**, 67

**Auto-Detect Hard Disks**, 65

### **B**

**BIOS** Password Support, 65 BIOS Errors, 38 BIOS P.O.S.T Messages, 46 Block Mode, 44 Boot Sector Virus Protection, 42 Boot To OS/2, 47 Boot to SCO UNIX, 56 Boot Up Num Lock, 46 **Bootblock Checkpoint Codes**, 72 BX Master Latency Timer (Clks), 50

## **C**

**Cables Attaching**, 15 Connecting, 16 CD-ROM drive Configuring, 43 **Change Language Settings**, 66 **Change Supervisor Password**, 66 **Change User Password**, 66 Chassis Door Open, 19 CMOS Drain, 18 COM1, 23 COM2, 23 **Configure CPU**, 5 Configuring System, 38 Conflicts, 23 Connectors, 15 DIMM, 13 Floppy disk, 25 IDE Hard Disk Drive, 28 Keyboard, 19 Reset Switch, 20 Serial ports, 23 Speaker, 20 **CPU** Install, 7

# **D**

Date/Time, 41 Device 0 (Primary Master IDE), 55 Device 1 (Primary Slave IDE), 55 Device 2 (Secondary Master IDE), 55 Device 3 (Secondary Slave IDE), 55 Device 5 (Floppy Disk), 55 Device 6 (Serial Port 1), 55 Device 7 (Serial Port 2), 55 Device 8 (Parallel Port), 55 DIMMs Installing, 13 Display Activity, 54 DMA Channel 0, 59 DMA Channel 1, 59 DMA Channel 3, 59 DMA Channel 5, 59 DMA Channel 6, 59 DMA Channel 7, 59

# **E**

Enhanced Parallel Port, 24 EPP Version, 64 **Exit Without Saving**, 67 Extended Capabilities Port, 24

# **F**

Figures Floppy drive cable, 25 Floppy drive connector, 25 **Flash EPROM Programming**, 69 Floppy Disk Connector Pinout, 25 Floppy Drive A: and B, 42 Floppy Drive connector Pinout, 26

## **G**

Graphics Aperture Size, 51 Green PC Monitor Power State, 52

## **H**

Hard Disk Drive Capacity, 44 Hard Disk Drive Parameters, 44 Hard Disk Drive Type D:, 43 Hard Disk Power Down Mode, 53 Hard Disk Timeout (Minute), 53 Heat sink, 10 High Density Connectors, 32 High-Density 68-Pin SCSI Connector Pinout, 33

## **I**

IDE Bus Mastering, 61 IDE drive Configuring, 43 IDE Hard Disk Connector, 28 **Install Memory**, 12 **Install the Heat Sink**, 10, 11 **Installing the Motherboard**, 14 Iomega Zip drive, 43 IR Duplex Mode, 63 IrDA Protocol, 63 IRQ10, 59 IRQ11, 59 IRQ12, 59 IRQ14, 59 IRQ15, 59 IRQ3, 59 IRQ4, 59 IRQ5, 59 IRQ7, 59 IRQ9, 59

## **J**

J1 PS/2 Mouse Connector, 19 J12 Keyboard Connector, 19 J15 Keyboard Lock connector, 21 J15 Wide SCSI channel 1 connector, 32 J17 Wide SCSI channel 2 connector, 32 J18 External SMI, 19 J3 USB Connectors, 22 J33 Erase Password, 73 J47 SCSI Termination, 31 J5 Parallel Port connector, 24

J6 Serial Port 1 (COM1), 23 J7 Serial Port 2 (COM2), 23 J9 Pinout, 31 JP 11 Drain CMOS RAM power, 18 JP 16 Power Button, 22 JP1 CPU Fan, 6 JP13 Chassis Door Open, 19 JP14 BIOS Size Select, 22 JP15 BIOS Chip Voltage Select, 20 JP17 Reset Switch Connector, 20 JP18 Chassis Fan, 6 JP19 Chassis Fan, 6 JP2 CPU Fan, 6 JP20 Speaker Connector, 20 JP3 Infrared Connector, 18 JP4 Pinout, 30 JP4 Secondary IDE Controller, 29 JP5 IDE Connector Primary, 28 JP5 Pinout, 29 JP9 Floppy Connector, 25

# **K**

Keyboard, 47 Keyboard connector, 19

# **L**

LBA Mode, 44 LS-120 drive, 43

### **M**

Magneto-Optical drive, 43 MegaRAC PCI adapter, 31 Memory Reporting, 12 Monitor, 46 Mouse Cable, 19 Mouse Support, 46 Multi-Trans Timer (Clks), 50

### **N**

Number of Cylinders, 44 Number of Heads, 44 Number of Sectorss, 44

NVRAM (Non-Volatile Random Access Memory), 65

## **O**

Offboard PCI\ISA IDE Card, 61 Onboard Adapters, 23 Onboard Floppy Controller, 61 Onboard I/O, 2 Onboard Parallel Port IRQ, 63 Onboard Primary/Secondary IDE, 61 Onboard Serial Port1, 62 Onboard Serial Port2, 62 Onboard Serial Port2 IRQ, 62 Optional USB Cable, 22 Outboard SCSI-1, 50 Outboard SCSI-2, 50 **Overview**, 1

### **P**

P1 Power connector, 17 P3 Power connector, 17 Parallel Port, 24 Parallel Port DMA Channel, 64 Parallel Port Mode, 63 **Password Deleting**, 73 Password Check, 46 Password Support Levels of, 65 PCI Bus Speed, 1 PCI IDE Card Primary IRQ, 62 PCI IDE Card Secondary IRQ, 62 PCI SCSI-1 IRQ Priority, 58 PCI SCSI-1 Latency, 58 PCI SCSI-2 IRQ Priority, 58 PCI SCSI-2 Latency, 58 PCI SCSI-5 IRQ Priority, 58 PCI SCSI-5 Latency, 58 PCI SCSI-6 IRQ Priority, 58 PCI SCSI-6 Latency, 58 PCI Slot1 IRQ Priority, 58 PCI Slot-1 Latency, 57 PCI Slot-2 Latency, 57 PCI Slot-3 Latency, 57 PCI Slot-4 Latency, 57 PCI VGA Palette Snoop, 56 **PCI/PnP Setup**, 56

Pentium II, 1 **Peripheral Setup**, 61 Pinout Parallel Port, 24 Primary IDE connector, 29 Serial ports, 23 Pinouts Keyboard lock, 21 Reset Switch, 20 Serial ports, 23 PIO Mode, 44 Plug and Play-Aware OS, 56 Power Button Function, 52 **Power Management Setup**, 52 Power Management/APM, 52 Power Saving Type, 53 Power Supply, 17 Connecting, 17 Pri Master, Pri Slave, Sec Master, Sec Slave, 43 Primary Display, 46 Primary Prefetch, 61 Primary\Secondary, 62 PS/2 mouse support, 46 PS/2Mouse Support, 46

## **Q**

Quick Boot, 47

# **R**

Reporting Memory, 12 Reserved ISA Card Memory Address, 60 Reserved ISA Card Memory Size, 60 Reset Switch Connector, 20 Resource conflicts, 23 Retention Mechanism Kit, 8

# **S**

S.M.A.R.T. for Hard Disks, 47 S774P.ROM, 70 S774P.ROM file, 69 **Save Settings and Exit**, 67 SCSI Cable Considerations, 34 SCSI Cables, 35 SCSI Connectors, 32

SCSI Drivers Installing, 37 SCSI Signal Path, 34 SCSI Termination, 35 SCSI Termination Possibilities, 36 SDRAM DIMM Sockets, 12 SDRAM Speed (ns), 12 Secondary IDE Controller, 29 Secondary Prefetch, 61 Serial port Pinout, 23 Serial Port1 FIFO, 62 Serial Port2 Mode, 63 Server Management Software, 2 Shadow C800,16K, 49 Shadow CC00,16K, 49 Shadow D000,16K, 49 Shadow D400,16K, 49 Shadow D800,16K, 49 Shadow DC00,16K, 49 Slow Clock Ratio, 54 Speaker Cable Connector, 20 Standard CMOS Setup Screen, 41 Standard Setup, 41 Standby Timeout, 54 Standby/Suspend Timer Unit, 53 **Static Electricity**, 4, 74 Stub length, 35 Suspend Timeout, 54 System Bus Frequency, 5 System Keyboard, 47 System memory, 12 SystemGuru Installing, 37

# **T**

Tables Floppy pinout, 26 Hard Disk Drive Types, 45 I/O conflicts, 23 Serial port pinout, 23 Twist in floppy cable, 26 Termination card, 7 Testing System, 38 Try Other Boot Devices, 48

# **U**

#### **Unpack the Motherboard**, 4

USB Connectors, 22 USB Device IRQ Priority, 57 USB Function, 50

# **V**

Video Power Down Mode, 53 Video Shadow C000,16K, 48 Video Shadow C400,16K, 48 Voltage Regulator Module (VRM), 6

### **W**

Write Precompensation, 44